## **ESCUELA SUPERIOR POLITÉCNICA DEL LITORAL**

#### **Facultad de Ingeniería en Electricidad y Computación**

Implementación de un Jeopardy dinámico para actividades grupales de evaluación en clases.

#### **PROYECTO INTEGRADOR**

Previo la obtención del Título de:

### **Ingeniero en Telemática**

Presentado por:

Juan Carlos Mendoza Sandoval

GUAYAQUIL - ECUADOR

Año: 2024

## **DEDICATORIA**

#### *Juan Carlos Mendoza Sandoval*

Para aquellos que confiaron en mí y nunca me abandonaron. Dios por delante, a mis padres, mi hermano, mis tías, mis primas y mi abuelito.

## **AGRADECIMIENTOS**

#### *Juan Carlos Mendoza Sandoval*

Le doy gracias a Dios por permitirme cumplir esta meta y poner en mi camino personas buenas que me motivaron y apoyaron incluido mis tutores, profesores y amigos, los que estimo y siempre llevaré conmigo. Agradecimiento especial para ti mamá, todo tu esfuerzo valió la pena.

## **DECLARACIÓN EXPRESA**

"Los derechos de titularidad y explotación, me corresponde conforme al reglamento de propiedad intelectual de la institución; Juan Carlos Mendoza Sandoval y doy mi consentimiento para que la ESPOL realice la comunicación pública de la obra por cualquier medio con el fin de promover la consulta, difusión y uso público de la producción intelectual"

Juan Carlos M 2.

**Juan Carlos Mendoza Sandoval**

## **EVALUADORES**

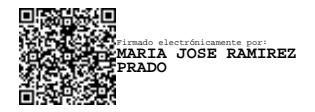

### **MARÍA JOSÉ RAMÍREZ PRADO,**

**MSc.**

PROFESOR DE LA MATERIA

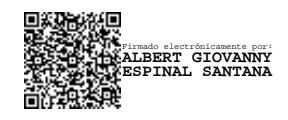

**ALBERT GIOVANNY ESPINAL SANTANA, PhD.** PROFESOR TUTOR

#### **RESUMEN**

<span id="page-10-0"></span>El dictar una clase ya sea virtual o presencial se puede convertir en una actividad monótona y puede llevar a los alumnos a una falta de interés, el convertir a esta clase en una clase dinámica por medio de evaluaciones síncronas permite mantener el estado de concentración y evaluar el aprendizaje de los alumnos, este proyecto tiene como objetivos desarrollar una herramienta de Gaming para evaluaciones grupales dentro de clases, establecer el método para la recopilación de las preguntas y respuestas que aparecerán en el juego, realizar el diseño de la herramienta lo más amigable posible y desarrollar las funcionalidades de grupos y puntuación por grupo.

Para el desarrollo del Front-end se utilizó Flutter por ser multiplataforma y su facilidad de uso, para el Back-end tenemos a SupaBase que es una base de datos relacional gratuita. Estas tecnologías interactúan para administrar usuarios, tableros y dar funcionalidades de grupos a la herramienta.

Se consigue regular y mantener un control de los accesos a la aplicación mediante el uso de usuarios y contraseñas, crear nuevos tableros por el método de subida de archivo tipo Json y desde la propia interfaz, crear llaves y relaciones para el diseño de la base de datos y su efectiva comunicación, añadir grupos de juego y aumentar la puntuación a los grupos.

Finalmente, se consigue una herramienta dinámica tipo gaming con una interfaz amigable, capaz de evaluar cuantitativamente a un grupo de estudiantes; lo que genera una mayor interacción, interés y hace la clase más participativa.

**Palabras Clave: Aprendizaje, Enseñanza, Tecnología, Profesores, Alumnos**

#### **ABSTRACT**

<span id="page-12-0"></span>*Teaching a class, whether virtual or in-person, can become a monotonous activity and can lead to a lack of interest among students. Turning this class into a dynamic class through synchronous evaluations allows you to maintain the state of concentration and evaluate student learning, this project aims to develop a Gaming tool for group evaluations within classes, establish the method for collecting the questions and answers that will appear in the game, make the design of the tool as user-friendly as possible and develop the group and group scoring functionalities.*

*For the development of the Front-end, Flutter was used because it is cross-platform and its ease of use, for the Back-end we have SupaBase, which is a free relational database. These technologies interact to manage users, boards and give group functionality to the tool.*

*It is possible to regulate and maintain control of access to the application through the use of users and passwords, create new boards by uploading a Json file and from the interface itself, create keys and relationships for the design of the database. data and its effective communication, add game groups and increase the score to the groups.*

*Finally, a dynamic gaming-type tool is achieved with a friendly interface, capable of quantitatively evaluating a group of students; which generates greater interaction, interest and makes the class more participatory.*

**Keywords:Learning, Teaching, Technology, Teachers, Students**

iii

# **ÍNDICE GENERAL**

<span id="page-14-0"></span>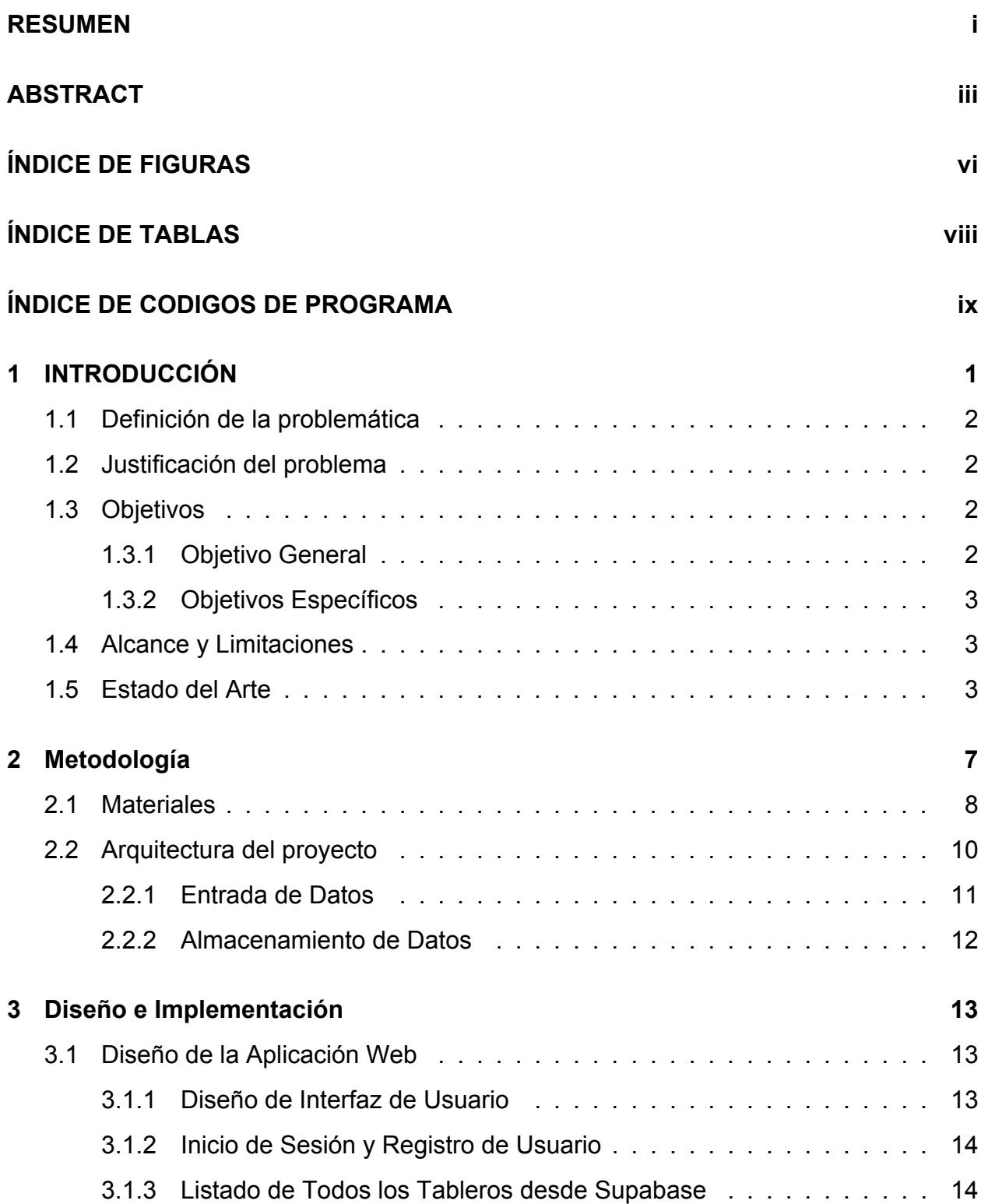

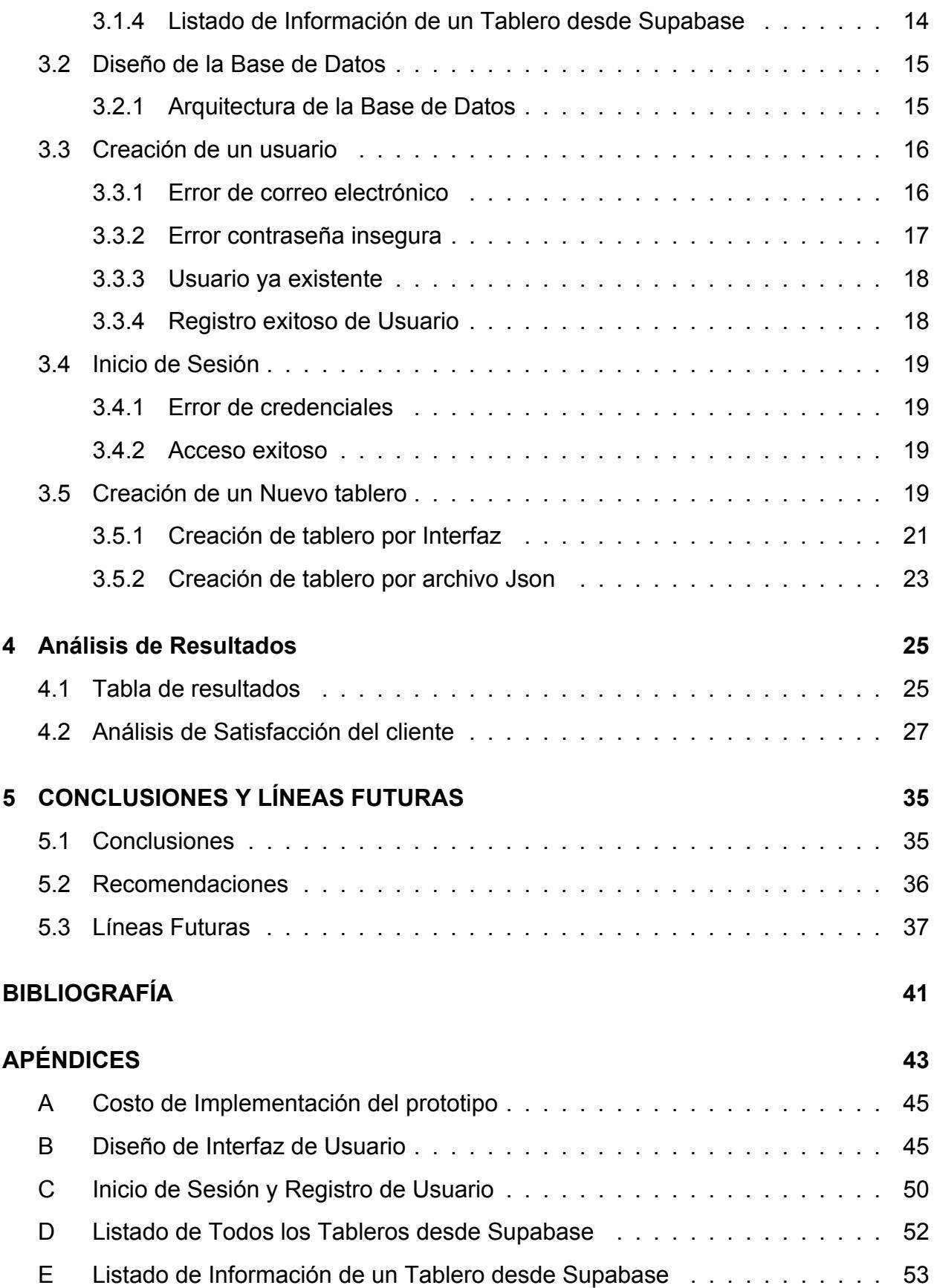

# **ÍNDICE DE FIGURAS**

<span id="page-16-0"></span>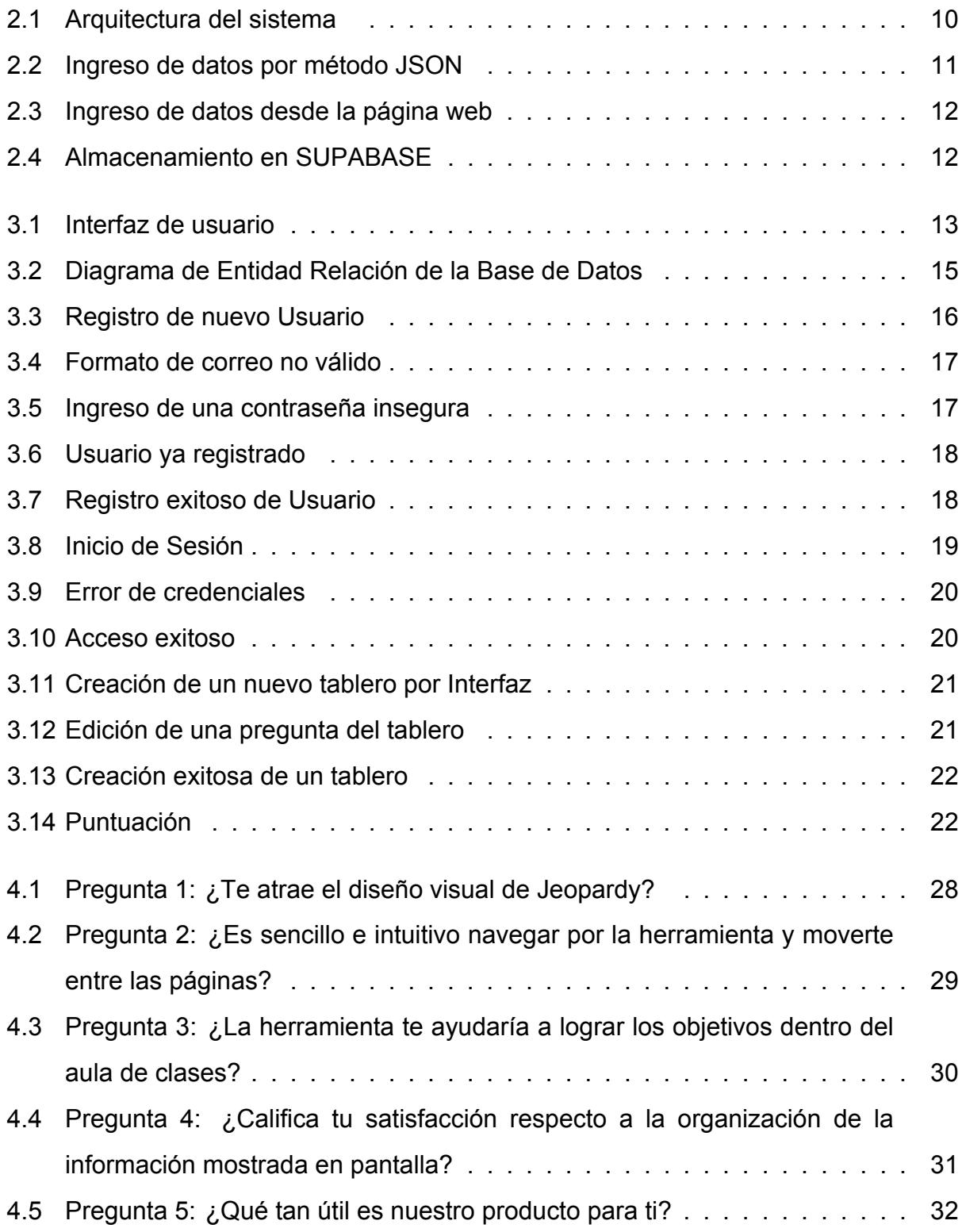

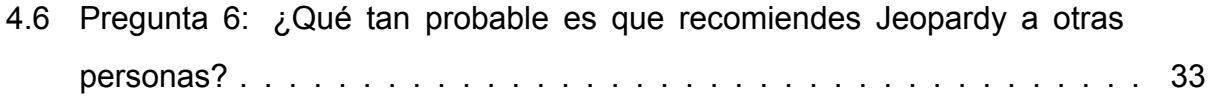

# **ÍNDICE DE TABLAS**

<span id="page-18-0"></span>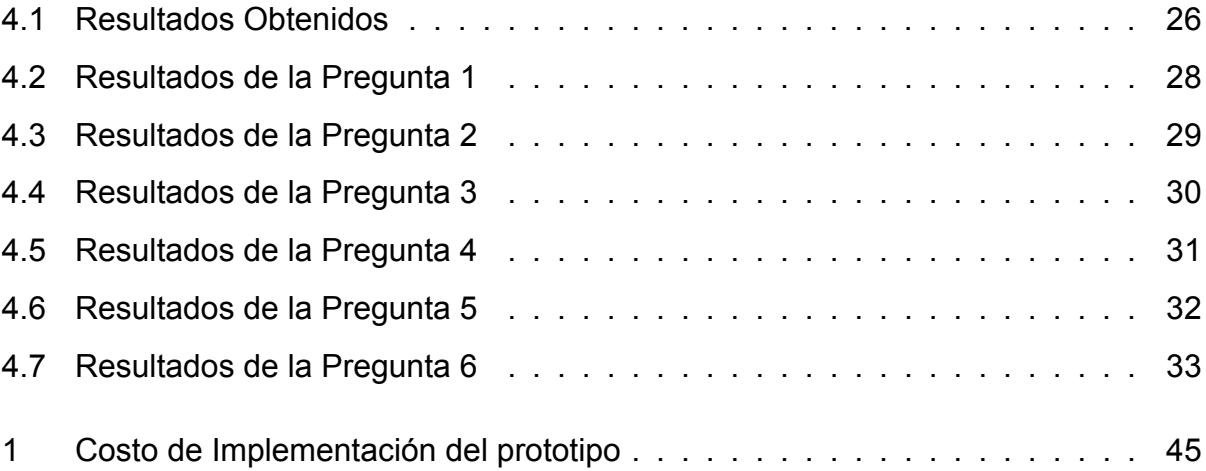

## **ÍNDICE DE CODIGOS DE PROGRAMA**

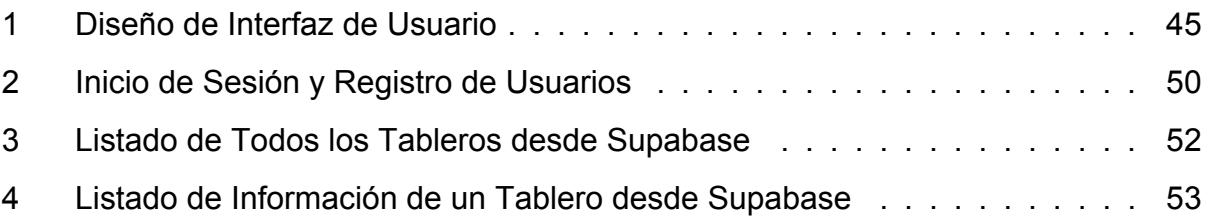

# **CAPÍTULO 1**

#### <span id="page-22-0"></span>**1. INTRODUCCIÓN**

En el presente la forma en la que avanza la tecnología se da a pasos agigantados y según un estudio realizado por Juárez et al., [2015](#page-62-0) esto vino a cambiar la velocidad del intercambio de información en los diferentes ámbitos de la vida educativa, familiar y laboral; siendo en la educación uno de los principales distractores en los procesos de enseñanza y aprendizaje sino se la utiliza de manera correcta. Aunque no sea la única causa de distracción y falta de interés en el alumnado, es de vital importancia entender cómo se da la falta de concentración en los estudiantes y de esta manera utilizar las tecnologías de la información para nuestro beneficio como profesores y alumnos.

En los alumnos del sistema educativo del Ecuador las causas de desconcentración y falta de interés dentro de las aulas de clases son las mismas que en otros países cómo lo explica la investigación realizada por Hidalgo et al., [2018](#page-62-1) en el Colegio Nacional Vicente Rocafuerte y estas se deben principalmente a como el docente le hace llegar la información a los alumnos ya que no es lo mismo estar en una clase monótona en donde el docente solo habla y no interactúa con los alumnos, a estar en una clase dinámica donde los alumnos interactúan en base a preguntas y respuestas.

El dictar una clase ya sea virtual o presencial se puede convertir en una actividad monótona y puede llevar a los alumnos a una falta de interés, el convertir a esta clase en una clase dinámica por medio de evaluaciones síncronas permite mantener el estado de concentración e incluso poder evaluar el aprendizaje de los alumnos, este proyecto tiene como enfoque desarrollar una herramienta de tipo Gaming capaz de evaluar a los estudiantes de manera síncrona y de esta manera recuperar la atención y concentración en todo momento que se puede estar desviando con otros estímulos.

En este capítulo se explicará de manera detallada porque se da estos problemas dentro del aula de clases y cómo hacer uso de la tecnología para un mejor proceso

de aprendizaje, también se definirán los objetivos a alcanzar con la solución propuesta, al igual que se determinarán los alcances del proyecto y las limitaciones de este. Es importante también conocer todas las investigaciones, proyectos y software que ya existen como solución a esta problemática para poder hacer mejoras.

## <span id="page-23-0"></span>**1.1 Definición de la problemática**

La tecnología avanza a pasos agigantados y tenemos que adaptarnos a las nuevas técnicas de enseñanza y aprendizaje para involucrar más a los estudiantes y hacerlos partícipes de forma continua en las clases. El presente proyecto tiene por finalidad el desarrollo de una herramienta de tipo Gaming capaz de evaluar de forma cuantitativa a varios grupos dentro de un aula de clases, siendo capaz de seleccionar el número de grupos e ir incrementando el puntaje de cada grupo conforme respondan correctamente. Esta herramienta de software tiene que ser lo más sencilla y amigable posible con el usuario debido a que no todos los docentes que la utilizaran tienen la suficientes destrezas para manipular herramientas informáticas.

## <span id="page-23-1"></span>**1.2 Justificación del problema**

El poder conocer si el receptor está recibiendo el mensaje en tiempo real, es vital para cualquier charla o clase. Con la creación de una herramienta de software podemos incluso cuantificar quienes están captando mejor el mensaje mediante puntajes. Este proceso de aprendizaje conlleva a que el receptor esté atento de forma permanente y con mayor interés debido a que sabe que está siendo evaluado, esto conlleva a un mejor desempeño en las aulas, facilita los procesos y tiempos de evaluación.

## <span id="page-23-2"></span>**1.3 Objetivos**

#### <span id="page-23-3"></span>**1.3.1 Objetivo General**

<span id="page-23-4"></span>• Desarrollo de una herramienta de Gaming para evaluaciones grupales dentro de clases.

#### **1.3.2 Objetivos Específicos**

- Establecer el método para la recopilación de las preguntas y respuestas que aparecerán en el juego.
- Realizar el diseño de la herramienta lo más amigable posible.
- Desarrollo de la herramienta dinámica con las funcionalidades de grupos y puntuación por grupo.

### <span id="page-24-0"></span>**1.4 Alcance y Limitaciones**

Al obtener una herramienta dinámica de software tipo Gaming se tendrá la capacidad de evaluar de forma cuantitativa mediante preguntas y respuestas a un grupo de estudiantes, no se tendría que pagar suscripciones por unas similares y más bien se podría ofrecer a otros sectores para su uso a cambio de una remuneración económica. Esta herramienta es muy versátil y puede ser usada por profesores de escuela, colegio, profesores universitarios, centros de capacitación, y cualquier otro centro de formación. Mientras más usuarios consuman la herramienta y más información estos usuarios aumenten se necesitará mayor capacidad de cómputo por lo que es necesario para superar esta limitación introducir la herramienta en un sistema escalable.

## <span id="page-24-1"></span>**1.5 Estado del Arte**

Como se menciona en Rojano Ramos et al., [2016](#page-62-2) el poder hacer llegar a los alumnos el conocimiento y fomentar la participación es de vital importancia, para esto es posible utilizar tecnologías de la información como por ejemplo un blog para que los estudiantes se involucren de manera activa e interactúen con el resto de la clase. Otro ejemplo tenemos en el Espacio Europeo de Educación Superior como se menciona en Muñoz-Repiso et al., [2007](#page-62-3) donde se ve como necesidad la adaptación de las tecnologías en la práctica docente universitaria, esta investigación fue desarrollada en la universidad de Salamanca y financiada por el ministerio de educación en donde se desea conocer el uso que los profesores hacen de estas herramientas y las competencias que los docentes deben tener para una utilización efectiva de las mismas.

Otra forma de utilizar los medios tecnológicos a nuestro favor es con el uso de plataformas MOOC, el cual fue implementado en el colegio 28 de Mayo de la ciudad de Guayaquil para reforzar el proceso de enseñanza-aprendizaje, con lo que se obtuvo como resultado que es viable según Moreira et al., [2022](#page-62-4) y mejoró la consolidación de los conocimientos. Como menciona Brito et al., [2004](#page-62-5) otra forma que permite el aprendizaje colaborativo y la construcción del conocimiento son los Foros, los cuales permiten la discusión de un tema a distancia y asincrónicamente.

Otro punto importante es la forma de evaluar a los estudiantes utilizando las tecnologías de información; ya que de esa manera se fomenta la cooperación, retroalimentación y autoevaluación. Como se menciona en Aurioles, [2021](#page-62-6) podemos hacer uso de herramientas para las actividades de evaluación formativa como son *EDpuzzle* <sup>[1](#page-25-0)</sup>, *Flipgrid* [2](#page-25-1) , *Genially* [3](#page-25-2) , *Mentimeter* [4](#page-25-3) , *Nearpod* [5](#page-25-4) , *Quizlet* [6](#page-25-5) , *Piazza* [7](#page-25-6) , Socrative, *WebAssign* <sup>[8](#page-25-7)</sup> y *Wheeldecide* <sup>[9](#page-25-8)</sup> con el fin de automatizar las actividades que podrían tomar mucho tiempo al profesor haciéndolo de otra manera.

De acuerdo con Heredia-Sánchez et al., [2020](#page-62-7) se puede utilizar a la gamificación como una tecnología innovadora que los docentes de las universidades deben implementar para crear más interés en los alumnos para el estudio y que esto se vea reflejado en el rendimiento académico de los universitarios. Es necesario que con los avances de las tecnologías del juego y entretenimiento los profesores busquen nuevas estrategias y herramientas para que sea más interesante el proceso de aprendizaje, con este enfoque se realizó una investigación y análisis de diferentes herramientas para el aprendizaje, llegando a la conclusión que la herramienta llamada *Quizizz* [10](#page-25-9) es la mas completa. Según Ruiz et al., [2019](#page-63-0) esta herramientas de gamificación y evaluacion es muy útil y tiene varios propósitos como darle mayor interes al alumnado a través del juego y disminuir el tiempo que los profesores se toman en revisar las pruebas.

En la opinión de Arteaga Valdés et al., [2019](#page-62-8) la ayuda de la tecnología para procesos de

<span id="page-25-1"></span><span id="page-25-0"></span><sup>1</sup>https://edpuzzle.com/ <sup>2</sup>https://info.flip.com/es-us.html

<span id="page-25-2"></span><sup>3</sup>https://genial.ly/es/

<span id="page-25-3"></span><sup>4</sup>https://www.mentimeter.com/

<span id="page-25-4"></span><sup>5</sup>https://nearpod.com/

<span id="page-25-5"></span><sup>6</sup>https://quizlet.com/es

<span id="page-25-6"></span><sup>7</sup>https://piazza.com/

<span id="page-25-7"></span><sup>8</sup>https://www.webassign.net/index.html

<span id="page-25-8"></span><sup>9</sup>https://wheeldecide.com/

<span id="page-25-9"></span><sup>10</sup>https://quizizz.com/?lng=es-ES

enseñanza de matemáticas es primordial en el presente siglo, es por eso que se presenta el software *GeoGebra* [11](#page-26-0) como un candidato que nos permite resolver de manera segura y rápida los más diversos y variados problemas que se pueden presentar en el proceso de aprendizaje de las matemáticas y también como una herramienta capaz de estimular y desarrollar la creatividad de los estudiantes.

Como se evidencia en Garcés et al., [2014](#page-62-9) el sistema educativo de la mayoría de países en latino América tiene debilidades para instalar competencias procedimentales y cognitivas en su alumnado y en su calidad de manera general. Cuando se trata de evaluar a los alumnos, esta es una tarea compleja y engorrosa, pero los test informatizados pueden ser una solución para mejorar el rigor y la validez siempre y cuando sean amigables y versátiles, estos test informatizados optimizan los tiempos del docente al evaluar y generan métricas más exactas que permiten conocer el dominio de cada alumno en los temas específicos.

Por otra lado en Sevil, [2017](#page-63-1) se mencionan otras herramientas gratuitas para fomentar la gamificación en el aula y un aprendizaje como son *SOCRATIVE* [12](#page-26-1) y *KAHOOT* [13](#page-26-2) las cuales los estudiantes pueden manejar desde sus propios dispositivos celulares. Todas estas herramientas tienen en común que permiten crear cuestionarios y su manejo es intuitivo y sencillo. Hablando un poco de KAHOOT es una aplicación web que permite a los alumnos responder cuestionarios en tiempo real con la ayuda de sus dispositivos móviles, tiene una interfaz sencilla y los resultados son arrojados de manera inmediata, los estudiantes no necesitan una cuenta para responder las preguntas y lo único que necesitan es el pin que lo proporciona el profesor con lo que se vuelve muy rápido de implementar y usar en un salón de clases. Por otro lado tenemos a SOCRATIVE que nos permite hacer test de tipo preguntas y respuestas, verdadero y falso, de opciones múltiple y respuestas cortas, es una aplicación gratuita y no necesita que los estudiantes se registren en ella ya que con un código se puede acceder desde cualquier dispositivo móvil, otra opción interesante es que permite que los estudiantes puedan crear grupos y unirse a ellos ya sea aleatoria o específicamente lo que vuelve a esta herramienta muy interactiva en el aula de clases.

Como se menciona en Benek-Rivera and Mathews, [2004](#page-62-10) para facilitar el aprendizaje

<span id="page-26-0"></span><sup>11</sup>https://www.geogebra.org/

<span id="page-26-1"></span><sup>12</sup>https://www.socrative.com/

<span id="page-26-2"></span><sup>13</sup>https://kahoot.it/

activo de los estudiantes el uso de métodos de instrucción no tradicionales son beneficiosos. Este artículo está basado en un popular programa de televisión llamado Jeopardy y describe cómo transformarlo en una técnica para el aprendizaje continuo con múltiples beneficios como reforzar el conocimiento de de cursos vistos por los estudiantes, oportunidad para desarrollar habilidades de cooperación en equipo, una forma de motivar a los estudiantes a participar en las clases y convertir a la clase en algo divertido al agregar variedad. Uno de los pioneros en combinar la tecnología de un Jeopardy con la inteligencia artificial según Tesauro et al., [2013](#page-63-2) es el gigante IBM Watson que logró esta comunión, resultados que usan otras tecnologías e investigaciones para mejorar los procesos de enseñanza y aprendizaje. Otro de los artículos que hace comparación entre los formatos tradicionales de aprendizaje y el formato Jeopardy es Khan et al., [2011,](#page-62-11) en donde se resaltan los beneficios que tiene Jeopardy versus la forma tradicional de enseñanza y aprendizaje, en donde se destaca la atención de los estudiantes y los transforma en estudiantes más participativos. Implementando este popular juego en los procesos de aprendizaje según Rotter, [2004](#page-63-3) es posible sanar dolores que aquejan a los estudiantes y profesores como dificultades de concentración, el aprendizaje por medio de memorización, problemas de organización y atención.

Usar nuevas tecnologías de información para el aprendizaje es un campo de amplio espectro que se extiende a todas las ramas del conocimiento y como se menciona en Ferrucci et al., [2013](#page-62-12) la medicina no es la excepción, como se explica en este artículo al combinar el sistema de preguntas y respuesta con inteligencia artificial extiende su alcance y permite tener un asistente de consultas en campo para mejorar la toma de decisiones mientras se continua retroalimentación a la inteligencia artificial para su constante mejora y ayudando al personal médico en su proceso de aprendizaje.

6

# **CAPÍTULO 2**

#### <span id="page-28-0"></span>**2. Metodología**

En esta sección se indica la metodología, mecanismos y materiales que se utilizan para consolidar el proyecto y cumplir con los objetivos propuestos.

En este proyecto se utiliza el método de *investigación aplicada* [1](#page-28-2) ya que nos interesa primordialmente las consecuencias practicas.

La programación de la herramienta consiste en crear una interfaz de usuario que permita a los jugadores visualizar un conjunto de preguntas, también es necesario implementar un sistema de puntuación. La interfaz de usuario debe ser fácil de usar y comprender tanto para profesores como para los alumnos. Debe permitir a los docentes el poder seleccionar una categoría y una pregunta. Es necesario mostrar la respuesta correcta y poder aumentar la puntuación del jugador o los grupos de jugadores. Es necesario que el sistema de puntuación sea justo y transparente, al igual que permite colocar diferentes puntuaciones según el nivel de dificultad de la pregunta. El juego debe ser ágil, emocionante y captar el interés de los estudiantes, al igual que permita a los jugadores participar activamente en el juego.

Es necesario hacer pruebas y depuración de la herramienta antes de implementarla en un servidor real para garantizar que esta funcione correctamente y sea accesible desde cualquier plataforma. Se deben hacer pruebas de las preguntas, las respuestas y el sistema de puntuación para confirmar que son correctas y todo funciona como se espera.

En este capítulo se definen los materiales necesarios para la creación, despliegue e implementación de la herramienta de software; también se define la arquitectura y cómo se dan las comunicaciones entre las diferentes partes de la herramienta.

<span id="page-28-2"></span><span id="page-28-1"></span><sup>1</sup>https://www.uv.mx/apps/bdh/investigacion/unidad1/investigacion-tipos.html

## **2.1 Materiales**

Para la creación de la herramienta será necesario escoger un lenguaje de programación como *Dart* [2](#page-29-0) que al final haga a la herramienta de software capaz de adaptarse a cualquier dispositivo, es necesario tener instalado en el computador un editor de código versátil como es *Visual Studio Code* [3](#page-29-1) , también es necesario tener un framework como *Flutter* [4](#page-29-2) que nos facilite la creación de la interfaz de usuario y como backend es necesario tener una base de datos como *Supabase* [5](#page-29-3) que nos permita guardar la información.

- **Un lenguaje de programación:** El lenguaje de programación más conveniente para crear un programa de Jeopardy es Dart, ya que nos permite crear aplicaciones que se adaptan a múltiples plataformas y además es un lenguaje fácil de aprender y usar.
- **Una biblioteca para la comunicación con la base de datos:** Para la comunicación entre el backend y el frontend se utiliza una librería llamada Supabase flutter, que es desarrollada por el mismo equipo de Supabase para la fácil comunicación de los datos que se alojan en sus servidores.
- **Visual Studio Code:** Es un editor de código fuente desarrollado por Microsoft para Windows, Linux, macOS y Web. Incluye soporte para la depuración, control integrado de Git, resaltado de sintaxis, finalización inteligente de código, fragmentos y refactorización de código.
- **Un conjunto de preguntas y respuestas:** El conjunto de preguntas y respuestas es el corazón de la herramienta Jeopardy. Se pueden crear preguntas y respuestas propias desde cero o utilizar un conjunto de preguntas ya existente en la base de datos.
- <span id="page-29-3"></span><span id="page-29-2"></span><span id="page-29-1"></span><span id="page-29-0"></span>• **Una base de datos:** Debe poder almacenar y gestionar un conjunto de preguntas y respuestas sobre una gran variedad de temas, también debe poder almacenar datos de usuarios para personalizar los temas de preferencia. Para el backend se

está usando Supabase, que es un servicio gratuito de bases de datos relacional e internamente utiliza PostgreSQL.

## <span id="page-31-0"></span>**2.2 Arquitectura del proyecto**

<span id="page-31-1"></span>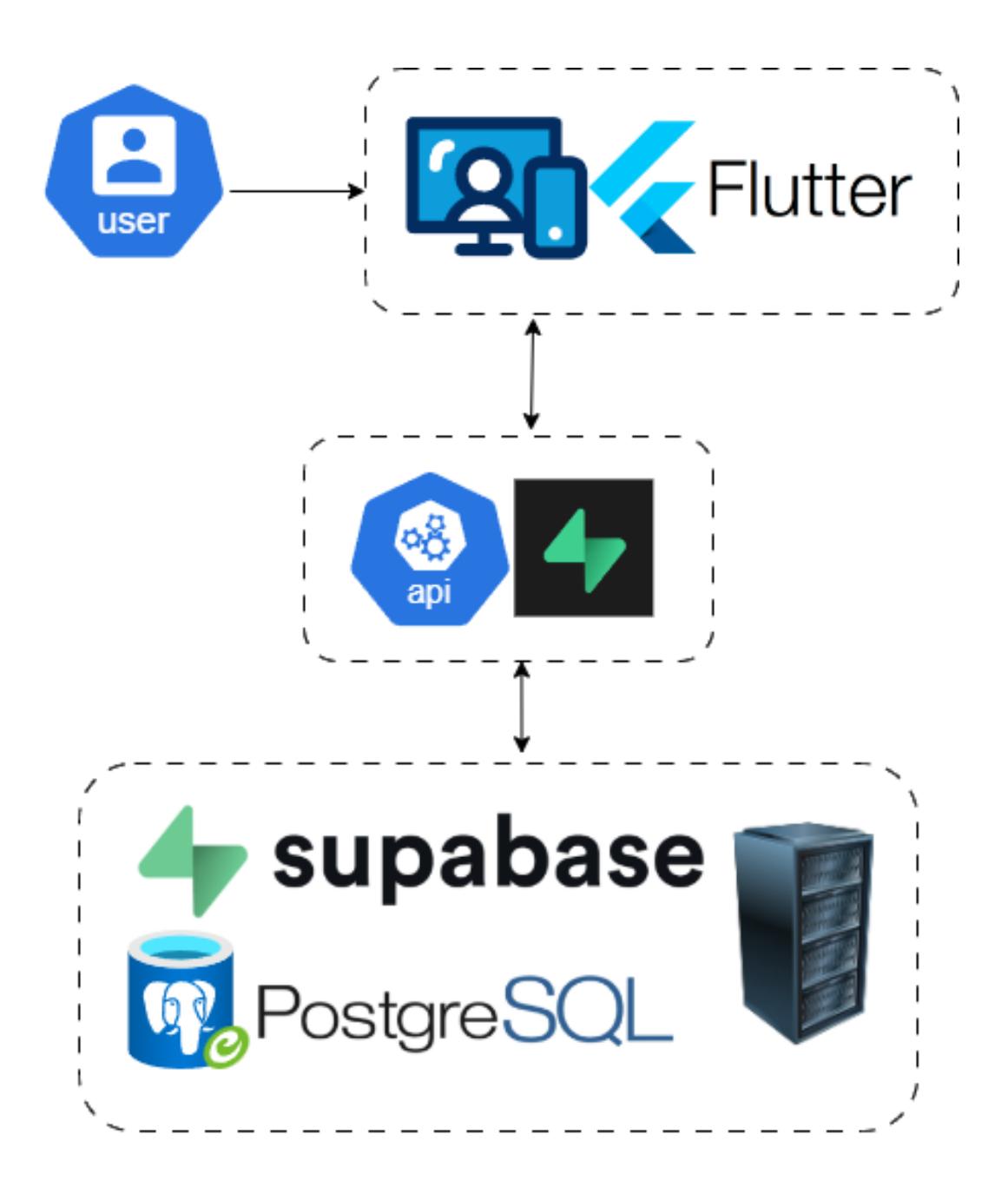

Figura 2.1: Arquitectura del sistema

Con el fin de entender cómo interactúan las tecnologías que realizan el desarrollo y la implementación de este proyecto se realizó el diagrama 2.1. En el diagrama se puede apreciar la arquitectura dividida en los bloques de entrada de datos, interfaz de usuario y almacenamiento de datos. Para el almacenamiento de datos se utiliza la base de datos SupaBase que como motor para su funcionamiento usa PostgreSQL y La interfaz

gráfica se desarrolla con la ayuda de Flutter el cual tiene como corazón el lenguaje desarrollado por Google conocido como Dart, con la ventaja que nos permite hacer a nuestra herramienta multiplataforma y la creación de la interfaz gráfica la vuelve mucho más sencilla.

#### <span id="page-32-0"></span>**2.2.1 Entrada de Datos**

La entrada de datos se realizará por dos métodos totalmente diferentes y uno más sencillo que otro, pero igual de necesarios. El primer método es por medio de un tipo de archivo denominado Json, el cual contiene en su código todas las instrucciones necesarias para crear un juego con todas las característica, el inconveniente de este método es que es necesario conocer un poco de lenguaje programación. El segundo método es por medio de una interfaz gráfica amigable y sencilla para el usuario, esta interfaz guía de manera visual al usuario para la creación de un tablero de juego y no es necesario tener ningún conocimiento previo.

<span id="page-32-1"></span>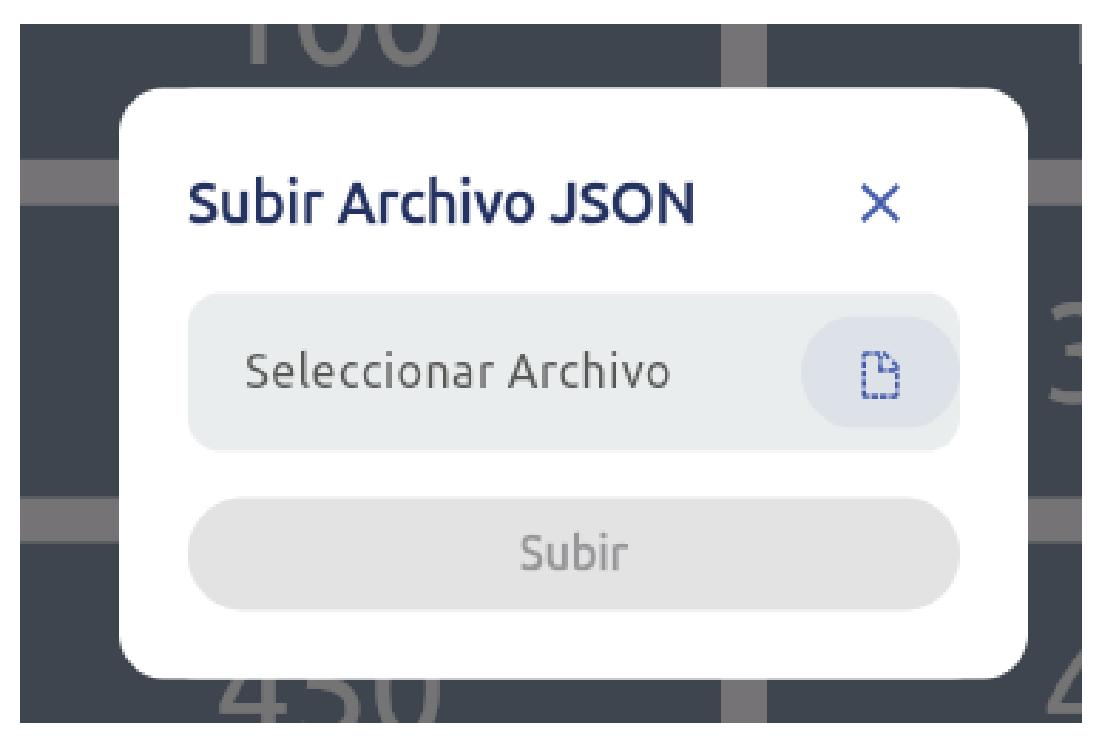

Figura 2.2: Ingreso de datos por método JSON

Como se puede observar en la figura 2.2 tenemos la posibilidad de ingresar el banco de preguntas, respuestas y puntajes mediante un archivo de tipo JSON.

También es posible ingresar de forma mas natura y sencilla las preguntas, respuestas y puntajes desde la interfaz web como se puede apreciar en la figura 2.3. Esta es la opción

<span id="page-33-1"></span>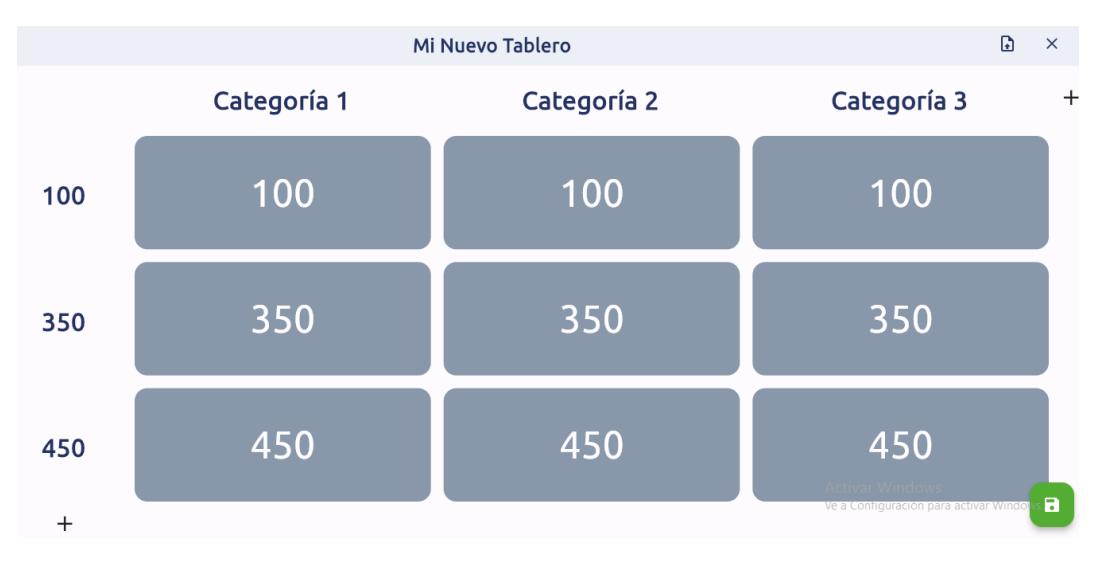

Figura 2.3: Ingreso de datos desde la página web

<span id="page-33-0"></span>que apostamos que sea la más óptima para la mayoría de los usuarios.

#### **2.2.2 Almacenamiento de Datos**

Es necesario una base de datos de tipo relacional para este proyecto ya que se necesitan realizar conexiones entre diferentes tipos de tablas.

<span id="page-33-2"></span>

|                | <b>Table Editor</b>                                                            | juancarlosmendozasandoval's Org (Free ) $\Diamond$<br>Jeopardy $\circ$<br>$L^p$ Enable branching |                                            |                                                     |                                                                                                    |                               |               | ⊙ Hel             |
|----------------|--------------------------------------------------------------------------------|--------------------------------------------------------------------------------------------------|--------------------------------------------|-----------------------------------------------------|----------------------------------------------------------------------------------------------------|-------------------------------|---------------|-------------------|
| ⋒              | ¢<br>schema public                                                             | Refresh                                                                                          | $\triangledown$ Filter                     | $\equiv$ Sort<br>$\vee$ Insert<br>$\odot$           | role postgres<br>WARNING: You are allowing anonymous access to your table. Enable Row Level Security | $\triangleright$ Realtime off |               | <> API Docs       |
| 目              | <b>Z</b> New table                                                             |                                                                                                  | $O_{\overline{w}}$ id int8<br>$\checkmark$ | question text<br>$\checkmark$                       | answer text<br>$\checkmark$                                                                          | $\oslash$ bo i $\vee$         |               | $\mathcal{O}$ cat |
| $\sum$         | Search tables<br>$\circ$<br>$\times$ $\varnothing$<br>Tables (4)<br>Board<br>用 |                                                                                                  | 195                                        | ¿Cuál fue el primer pokemon de Ash?                 | Pikachu                                                                                              | 39                            | $\rightarrow$ | 82                |
| 戸              |                                                                                |                                                                                                  | 196                                        | ¿Cuál es la evolución de Pikachu?                   | Raichu                                                                                               | 39                            | $\rightarrow$ | 82                |
|                | Category<br>冊                                                                  |                                                                                                  | 197                                        | ¿Cómo Pikachu puede evolucionar?                    | Con una piedra trueno                                                                                | 39                            | $\rightarrow$ | 82                |
| €              | 龠<br>$\checkmark$<br>Item                                                      |                                                                                                  | 198                                        | ¿En dónde duerme el Chavo del 8?                    | En su barril                                                                                         | 39                            | $\rightarrow$ | 83                |
| ₿              | Score<br>亩                                                                     |                                                                                                  | 199                                        | ¿Cuál es el personaje que le pega al Chav Don Ramón |                                                                                                    | 39                            | $\rightarrow$ | 83                |
|                |                                                                                |                                                                                                  | 200                                        | ¿En qué departamento vive Doña Clotilde En el 71    |                                                                                                    | 39                            | $\rightarrow$ | 83                |
| $\circledcirc$ |                                                                                |                                                                                                  | 201                                        | ¿Cuál es el valor aproximado de Pl?                 | 3.14                                                                                                 | 39                            | $\rightarrow$ | 84                |
| $\phi$         |                                                                                |                                                                                                  | 202                                        | ¿Cuál es el valor aproximado de TAU?                | 6.28                                                                                                 | 39                            | $\rightarrow$ | 84                |
|                |                                                                                |                                                                                                  | 203                                        | ¿Cuánto es 2 + 2?                                   | 8/2                                                                                                  | 39                            | $\rightarrow$ | 84                |

Figura 2.4: Almacenamiento en SUPABASE

Como se puede observar en la figura 2.4 las preguntas, respuestas, puntajes y correos para inicio de sesión se almacenan en Supabase que tiene de fondo un sistema de gestión de bases relacional PostgreSQL.

# **CAPÍTULO 3**

## <span id="page-34-0"></span>**3. Diseño e Implementación**

Este capítulo tiene como fin la presentación de la herramienta web desarrollada, mostrando el funcionamiento de todas las diferentes interfaces implementadas. Es necesario hacer pruebas del funcionamiento para conocer el rendimiento y la calidad del producto que estamos generando. La implementación del proyecto en un medio controlado nos permite corregir falencias antes de llevarlo a producción en escenarios reales.

## <span id="page-34-1"></span>**3.1 Diseño de la Aplicación Web**

#### <span id="page-34-2"></span>**3.1.1 Diseño de Interfaz de Usuario**

<span id="page-34-3"></span>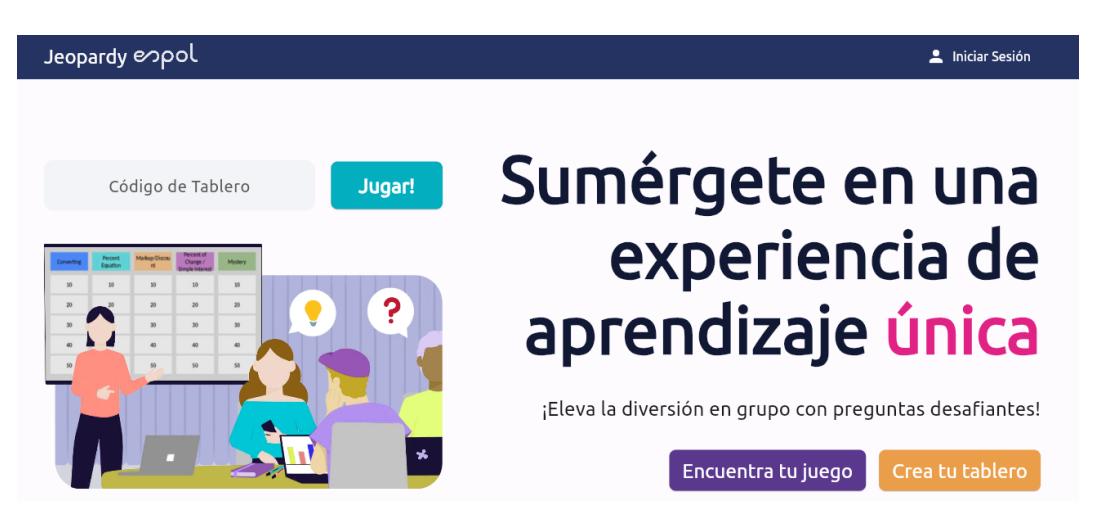

Figura 3.1: Interfaz de usuario

Como se observa en la figura 3.1 se buscó que la interfaz sea sencilla y amigable con el usuario. Es por esta razón que la página principal no tiene demasiadas opciones, más que las necesarias ya que de esta manera no inunda de manera visual a los docentes

que la utilizan. Se encuentra desarrollada e implementada en Flutter que tiene el lenguaje Dart de base y fue creado por Google. Con esta elección de Frontend aseguramos que la herramienta de software Jeopardy se pueda abrir desde múltiples plataformas y dispositivos. Para darle la apariencia en Flutter de la página principal se utiliza el código en el anexo 1, lo que nos da como resultado una interfaz amigable pero con las opciones necesarias para cumplir con sus objetivos.

#### <span id="page-35-0"></span>**3.1.2 Inicio de Sesión y Registro de Usuario**

Es necesario poder añadir usuarios en todo momento, pero también es de vital importancia el poder tener un control de estos usuarios para que puedan hacer uso de la herramienta sin escalar privilegios o peor aún que usuarios malintencionados puedan acceder a información privada de otros usuarios. Por estas razones se desarrolló e implementó la lógica necesaria en el anexo 2 en donde tenemos el código para el manejo de inicio de sesión y registro de los usuarios.

#### <span id="page-35-1"></span>**3.1.3 Listado de Todos los Tableros desde Supabase**

En el anexo 3 tenemos el código que fue desarrollado e implementado para que se encargue de obtener el listado de todos los tableros desde la base de datos Supabase. El listado que se muestre depende del usuario que accedió a la aplicación y los tableros que este usuario tiene vinculado, aunque también existe la opción de acceder a todos los tableros públicos creados y compartidos por otros usuarios.

#### <span id="page-35-2"></span>**3.1.4 Listado de Información de un Tablero desde Supabase**

<span id="page-35-3"></span>En el anexo 4 tenemos la lógica del código que se encarga de obtener la información de un tablero en específico desde la base de datos Supabase; es decir se encarga de traer las preguntas, respuestas, puntajes de cada pregunta y el resto de información que posee cada tablero.
# **3.2 Diseño de la Base de Datos**

En esta sección se analizará la relación entre las tablas e identidades al igual que el comportamiento de la base de datos en general.

### **3.2.1 Arquitectura de la Base de Datos**

En la imagen 3.2 se visualiza la arquitectura de la base de datos y las conexiones entre las tablas por medio de las llaves primarias. Las tablas, conexiones y contenido fue generada por la misma base de datos "SupaBase".

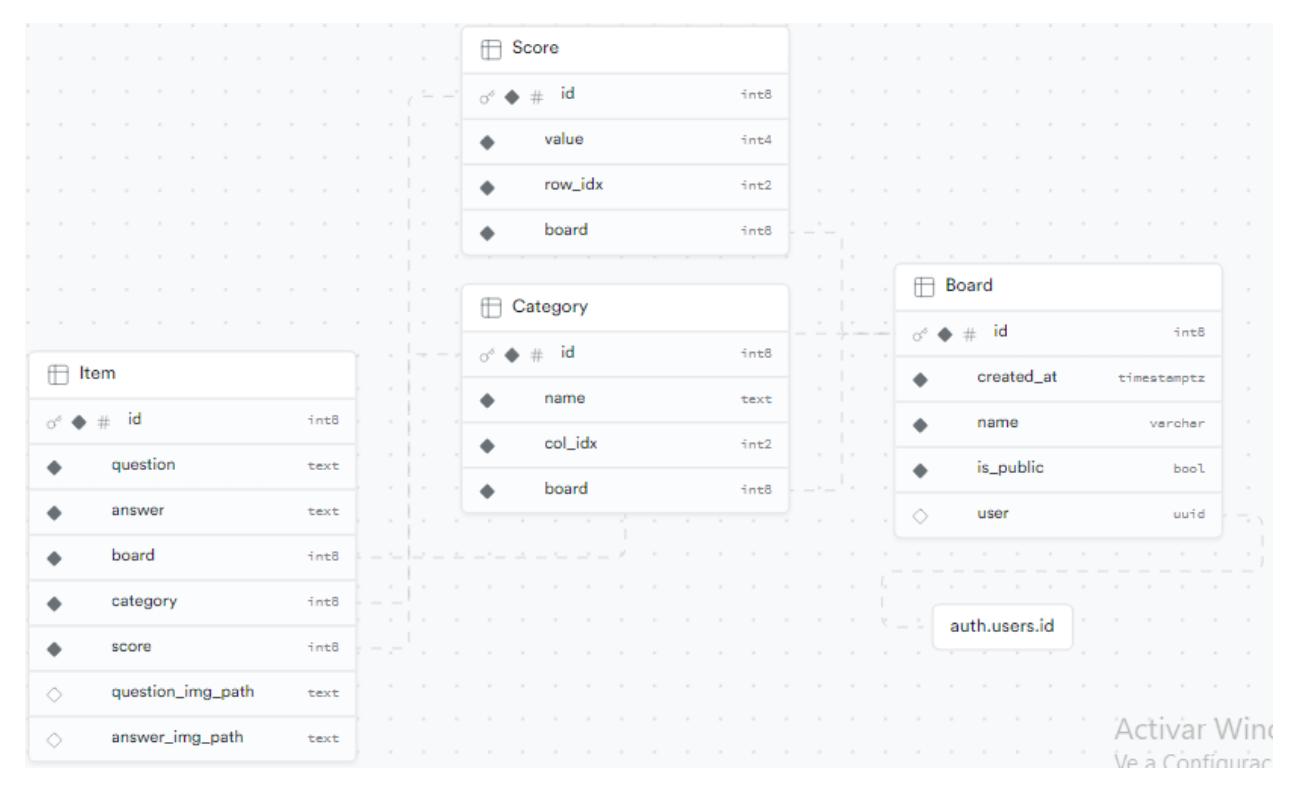

Figura 3.2: Diagrama de Entidad Relación de la Base de Datos

- **auth.users.id:** Aquí se guardan todos los usuarios y los permisos que tienen, al igual que todos sus datos como contraseña y correo.
- **Board:** La tabla Board almacena en su interior los diferentes tableros creados y los usuarios relacionados con cada tablero. Esta tabla se encuentra en cascada con el resto de tablas ya que guarda una estrecha relación con las tablas board, category y score.
- **Category:** La tabla Category es la encargada de almacenar los nombres de las diferentes categorías que pueden haber en un tablero. Esta tabla se encuentra relacionada con las tablas Ítem y Score.
- **Score:** La tabla Score es la encargada de almacenar los puntajes de cada una de las preguntas. Esta tabla se encuentra en relación directa con las tablas Ítem y categoría.
- **Item:** La tabla Item almacena en su interior cada una de las preguntas y respuestas de un tablero. Esta tabla se encuentra en cascada con el resto de tablas ya que guarda una estrecha relación con las tablas board, category y score.

# **3.3 Creación de un usuario**

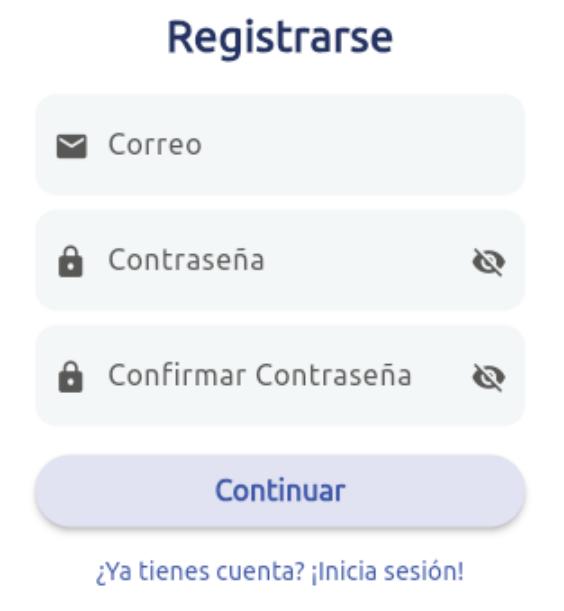

Figura 3.3: Registro de nuevo Usuario

Como se observa en la figura 3.3 si no se tiene una cuenta de usuario es posible registrarse mediante un correo electrónico válido, la contraseña y la confirmación de esta.

### **3.3.1 Error de correo electrónico**

Es necesario introducir un formato de correo válido para la creación de un nuevo usuario como se observa en la figura 3.4, de otro modo aparece la leyenda "Formato incorrecto

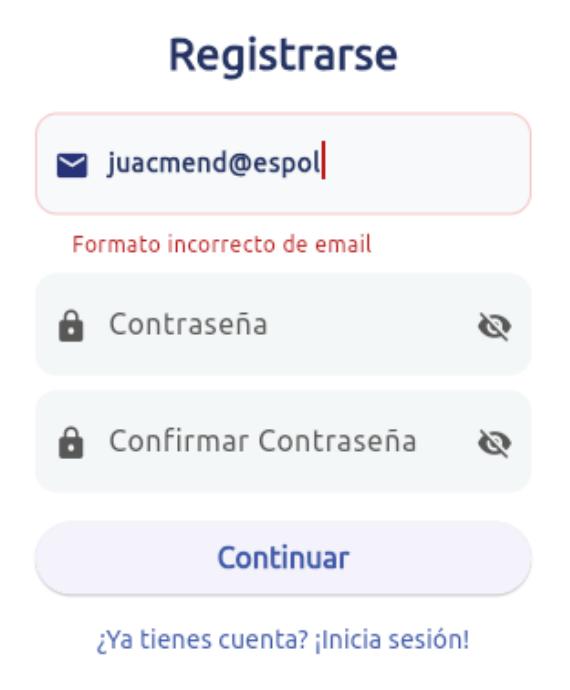

Figura 3.4: Formato de correo no válido

de email" hasta que se introduzca un formato de correo válido.

### **3.3.2 Error contraseña insegura**

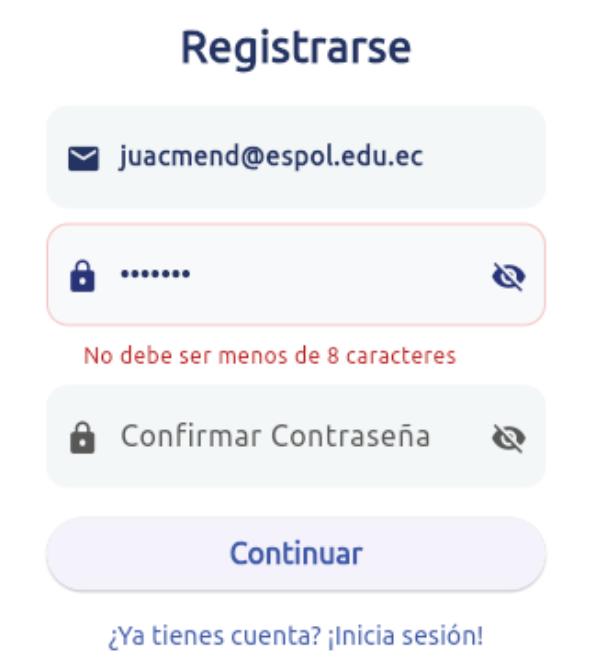

Figura 3.5: Ingreso de una contraseña insegura

Es necesario hacer uso de una contraseña de por lo menos ocho caracteres como

se observa en la figura 3.5, de otro modo aparece la leyenda "No debe ser menos de 8 caracteres" con la finalidad de que la contraseña no sea tan insegura y fácil de descifrar.

### **3.3.3 Usuario ya existente**

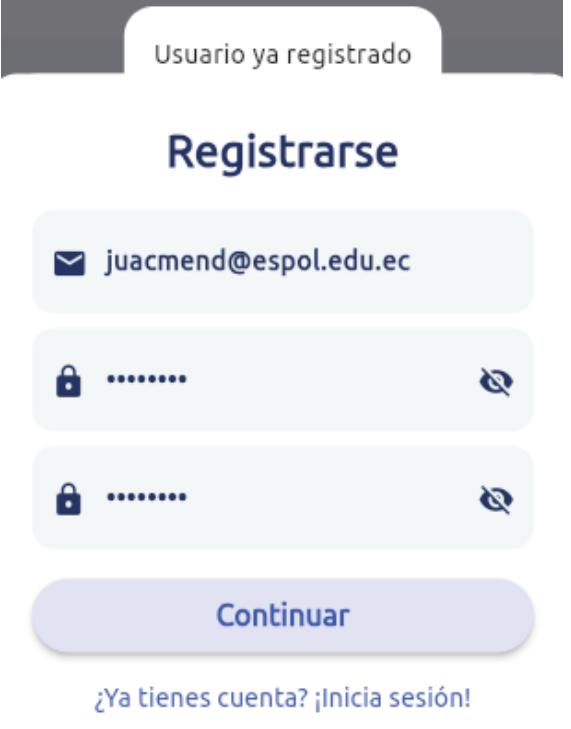

Figura 3.6: Usuario ya registrado

Como se observa en la figura 3.6 si la dirección de correo electrónico ya está registrada entonces aparece en la parte superior una leyenda que dice "Usuario ya registrado" y será necesario iniciar sesión con usuario y contraseña correcta.

### **3.3.4 Registro exitoso de Usuario**

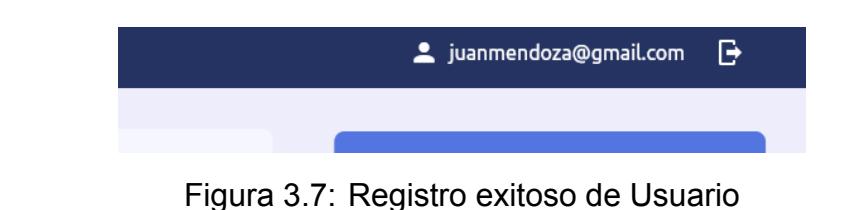

Cuando se realiza un registro exitoso de un usuario automáticamente se inicia la sesión con esa cuenta y en la parte superior derecha se observa el correo y un icono con una flecha para salir de la cuenta como se puede apreciar en la figura 3.7.

# **3.4 Inicio de Sesión**

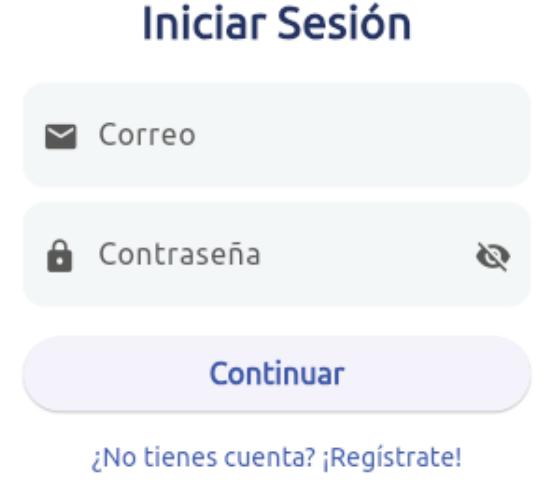

Figura 3.8: Inicio de Sesión

En el diseño de nuestra herramienta se creó una interfaz amigable y sencilla para el inicio de sesión como se puede ver en la figura 3.8 y esta interfaz se presenta de la misma forma para todos los usuarios.

### **3.4.1 Error de credenciales**

Como se observa en la figura 3.9 sí existe un error en el ingreso del usuario o la contraseña aparece la leyenda "Credenciales de acceso inválidos" y no se permite el acceso hasta que se coloquen las credenciales correctas.

### **3.4.2 Acceso exitoso**

En el caso de que se ingrese el usuario y la contraseña correcta automáticamente se inicia la sesión y en la parte superior derecha se observa el correo y un icono con una flecha para salir de la cuenta cómo se puede apreciar en la figura 3.10.

## **3.5 Creación de un Nuevo tablero**

Para la creación de un nuevo tablero de juego se ha determinado dos métodos diferentes: el primer método es por medio de un tipo de archivo denominado Json y el otro método

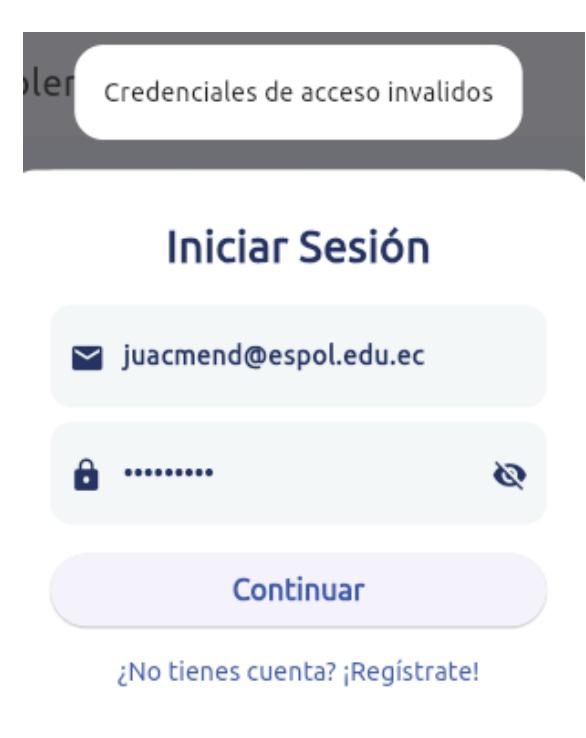

Figura 3.9: Error de credenciales

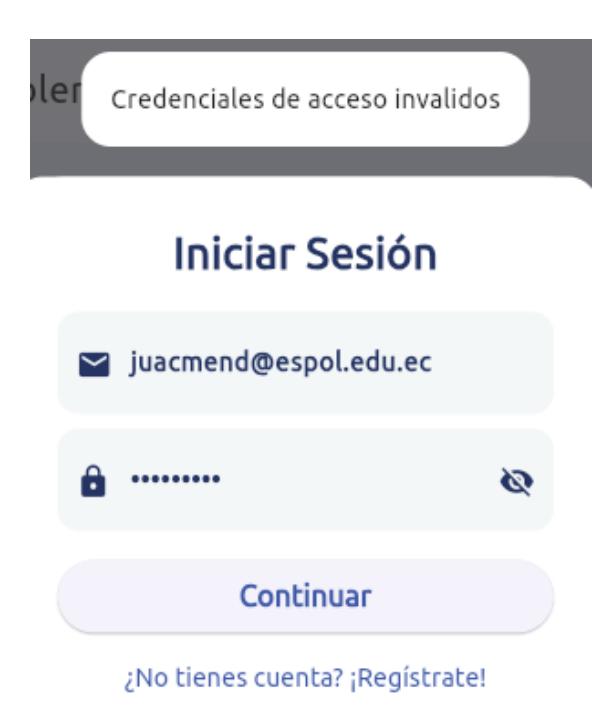

Figura 3.10: Acceso exitoso

es por medio de una interfaz gráfica amigable.

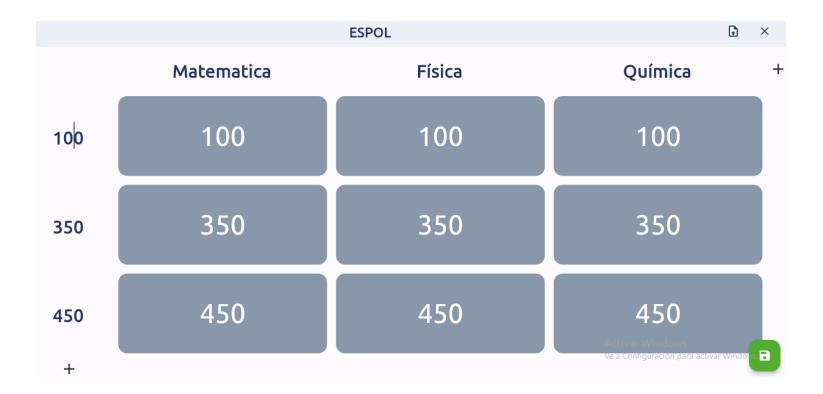

### **3.5.1 Creación de tablero por Interfaz**

Figura 3.11: Creación de un nuevo tablero por Interfaz

Al hacer click en la botonera "crear un nuevo tablero" se despliega una interfaz amigable como se aprecia en la figura 3.11, en esta pantalla es posible colocar un nombre para nuestro tablero en la parte superior, en la parte superior también aparecen los temas a los que pertenecerán cada una de las preguntas, el tablero está compuesto por filas y columnas que se pueden aumentar con dar click en los botones de "+" que se encuentran en la parte superior derecha e inferior izquierda con la finalidad de aumentar la cantidad de preguntas, es posible cambiar la puntación de las preguntas editando la cantidad que se encuentra a la izquierda.

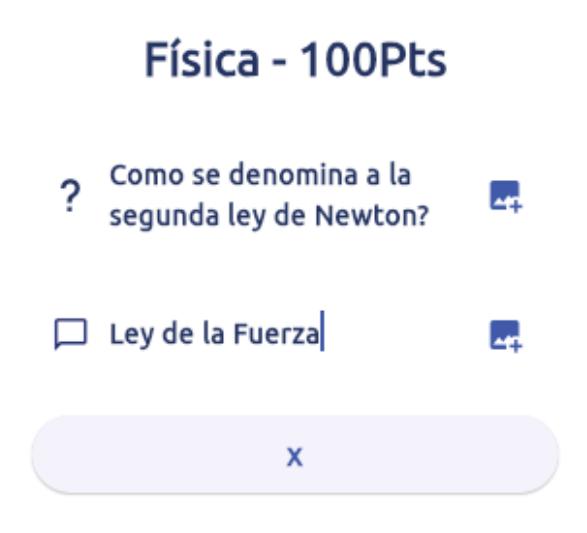

Figura 3.12: Edición de una pregunta del tablero

Para editar el contenido de una de las preguntas del tablero basta con dar click en una de las celdas, en donde se abre una interfaz como se muestra en la figura 3.12, debemos

escribir la pregunta y su respectiva respuesta la cual puede ser incluso una imagen. Una vez editadas todas las preguntas del tablero para guardar es necesario dar click en el icono verde que aparece en la parte inferior derecha como se observa en la figura 3.11.

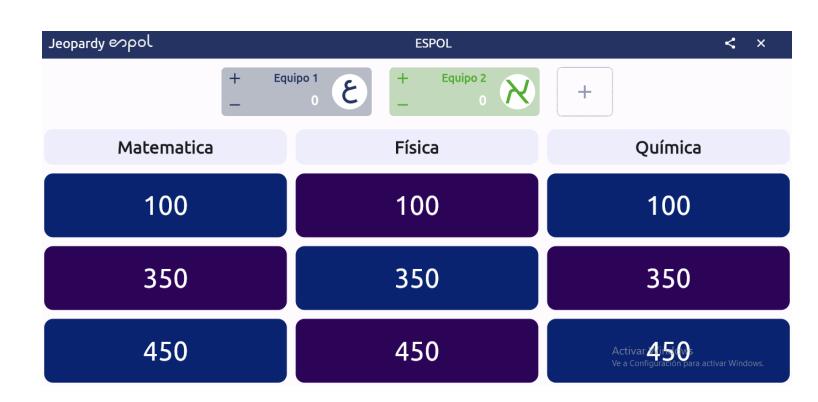

Figura 3.13: Creación exitosa de un tablero

Como se observa en la figura 3.13 así es como se ve la creación de un nuevo tablero listo para jugar en donde se puede apreciar su diseño sencillo pero llamativo y muy bien organizado, también es posible añadir más grupos para el juego con solo dar click en el símbolo de "+" que se encuentra en la parte superior derecha. El símbolo de compartir el tablero se encuentra en la parte superior derecha del tablero el cual al dar click genera un código que podemos pasar a otros para encontrar rápidamente este juego en específico.

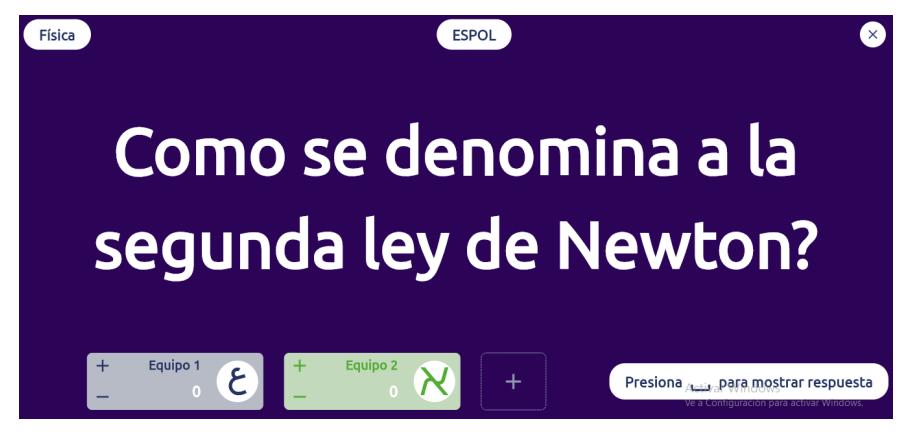

Figura 3.14: Puntuación

Cuando se selecciona una pregunta y se responde correctamente es posible aumentar el puntaje de dicha pregunta con dar click en el botón "+" dentro del equipo o los equipos que respondieron correctamente esta pregunta como se puede apreciar en la figura 3.14.

### **3.5.2 Creación de tablero por archivo Json**

Otra forma de crear un tablero es por medio de un tipo de archivo denominado Json, el cual contiene todas las instrucciones necesarias para la creación de un tablero con la desventaja que necesitamos redactar este tipo de archivo y para los cuales se necesita algo de lenguajes de programación y es por esto por lo que dejamos este método para aquellos docentes que tengas mayores conocimientos informáticos.

# **CAPÍTULO 4**

### **4. Análisis de Resultados**

Este capítulo aparece con la finalidad de analizar en profundidad los resultados obtenidos y compararlos con lo que propusimos en el capítulo 2. Otro punto importante que debemos tratar es conocer cuál es la experiencia del usuario con la herramienta para tener una retroalimentación y poder hacer mejoras, para esto se hace uso de las encuestas.

# **4.1 Tabla de resultados**

Una vez puesto en marcha nuestro sistema es necesario conocer cómo funciona y cuales son las cualidades, ventajas y desventajas de nuestra herramienta al igual que su alcance para sacar el mejor provecho. En el capítulo uno en la sección de objetivos se mencionaba que la herramienta debe ser intuitiva, de fácil uso, fácil aprendizaje, amigable con el usuario, se mencionaba de los métodos para la ingestión de la información y cómo esta herramienta debe de ser capaz de evaluar a los estudiantes o grupos de estudiantes por medio de puntuación, es por esto que en la tabla 4.1 de resultados se indica que tanto se consiguió de los puntos mencionados anteriormente.

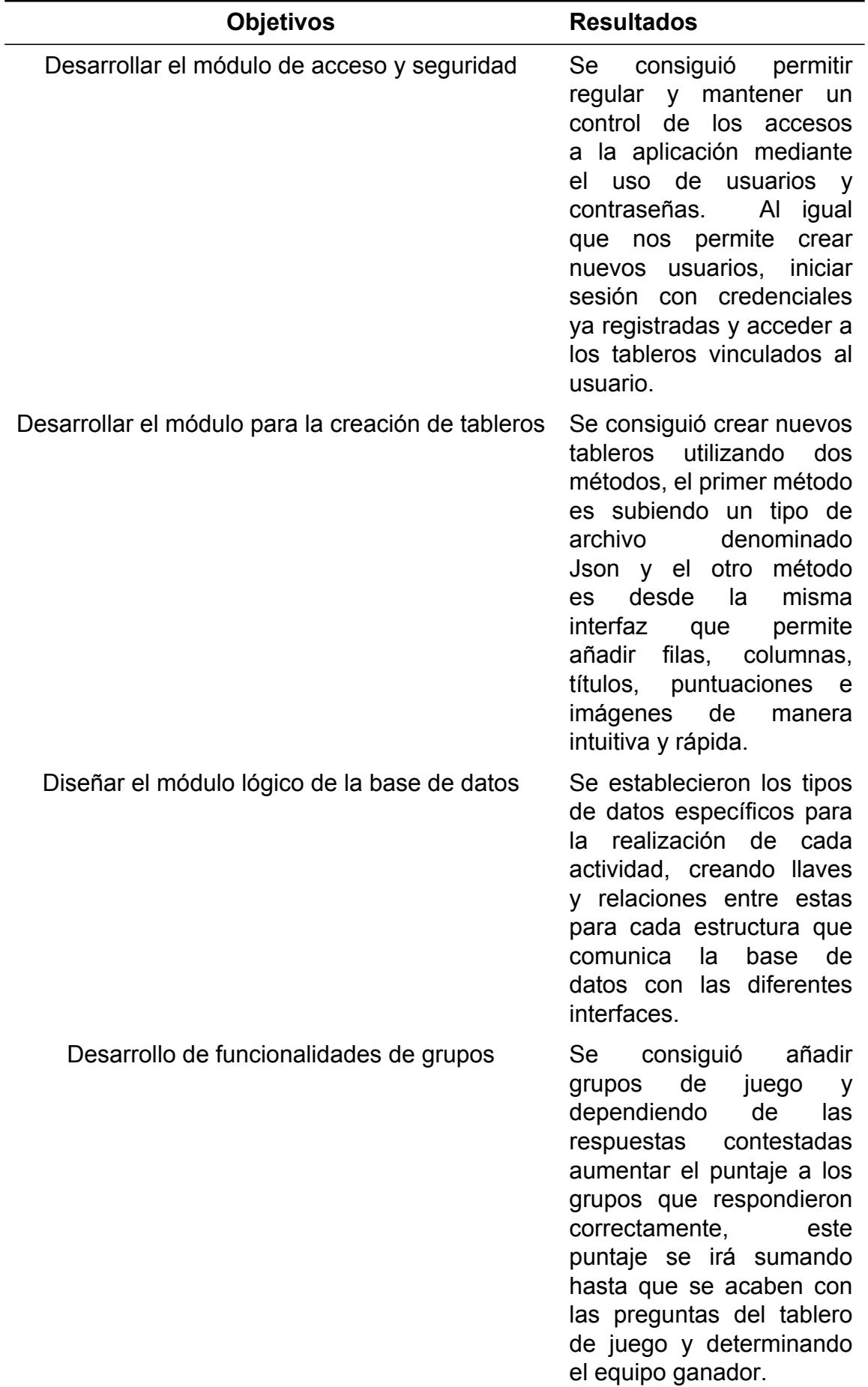

Tabla 4.1: Resultados Obtenidos

## **4.2 Análisis de Satisfacción del cliente**

Es posible realizar una retroalimentación positiva de la aplicación Jeopardy utilizando encuestas como herramientas de recolección de datos y luego con estos datos estadísticos conocer qué piensan los usuarios de la aplicación. Es necesario obtener datos de forma cuantitativa con el fin de analizar y evaluar con precisión los índices de rechazo o satisfacción de los usuarios. Las encuestas son herramientas para recolectar datos, basadas en un conjunto de preguntas destinada a los usuarios a quienes les afecta este problema que intentamos resolver.

Como objetivo de esta encuesta tenemos el poder determinar la satisfacción del usuario usando la herramienta Jeopardy creada a partir de este proyecto integrador "Implementación de un Jepoardy dinámico para actividades grupales de evaluación en clases."

#### **Encuesta:**

**En una escala del 1 al 5 en donde 1 significa que el cliente está extremadamente insatisfecho y 5 que está muy satisfecho.**

- 1¿Te atrae el diseño visual de Jeopardy?
- 2¿Es sencillo e intuitivo navegar por la herramienta y moverte entre las páginas?
- 3¿La herramienta te ayudaría a lograr los objetivos dentro del aula de clases?
- 4¿Califica tu satisfacción respecto a la organización de la información mostrada en pantalla?
- 5¿Qué tan útil es nuestro producto para ti?
- 6¿Qué tan probable es que recomiendes Jeopardy a otras personas?

Con el fin de realizar esta investigación se escoge un grupo de 50 profesores del Instituto Superior Universitario Bolivariano de tecnología y estos docentes imparten a sus alumnos diferentes materias. Con esta información se procede al análisis de los resultados para conocer cuál es el grado de satisfacción del usuario.

#### **Análisis de los Resultados de la Encuesta**

Tomando como referencia la escala de Likert y en base a las preguntas de la encuesta, se presentan estadísticamente los resultados de cada una de las preguntas y con una representación gráfica.

#### **Pregunta 1**

¿Te atrae el diseño visual de Jeopardy?

Tabla 4.2: Resultados de la Pregunta 1

**Opciones Frecuencia Porcentajes** Totalmente Satisfecho 39 78 Satisfecho 7 14 Neutro 4 8 Insatisfecho 0 0 Totalmente insatisfecho 0 0 0 0

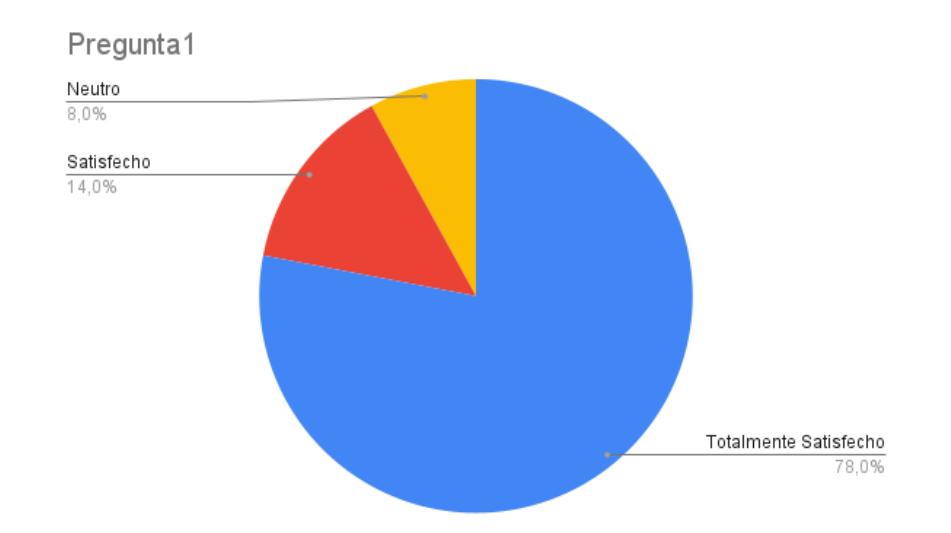

Figura 4.1: Pregunta 1: ¿Te atrae el diseño visual de Jeopardy?

Como se observa en la figura 4.1 hay 39 docentes que equivalen al 78%, 7 docentes que equivalen al 14% y 4 docentes que equivalen al 8%. Obteniendo como resultado que el 92% de los encuestados están conformes con la interfaz de usuario presentada con lo que podemos asegurar que cumplimos el objetivo de tener una interfaz amigable con el usuario.

#### **Pregunta 2**

¿Es sencillo e intuitivo navegar por la herramienta y moverte entre las páginas? Como se observa en la figura 4.2 hay 28 docentes que equivalen al 56%, 14 docentes que equivalen al 28%, 6 docentes que equivalen al 12% y 2 docentes que equivalen al

28

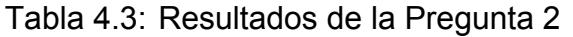

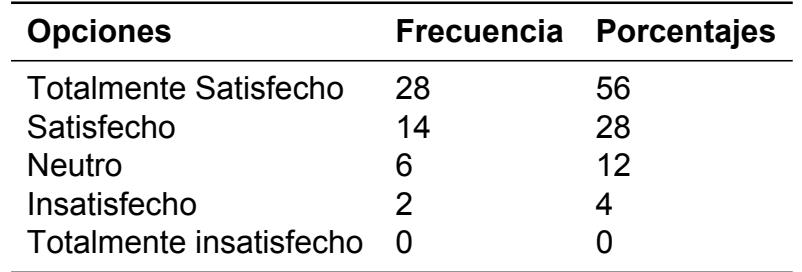

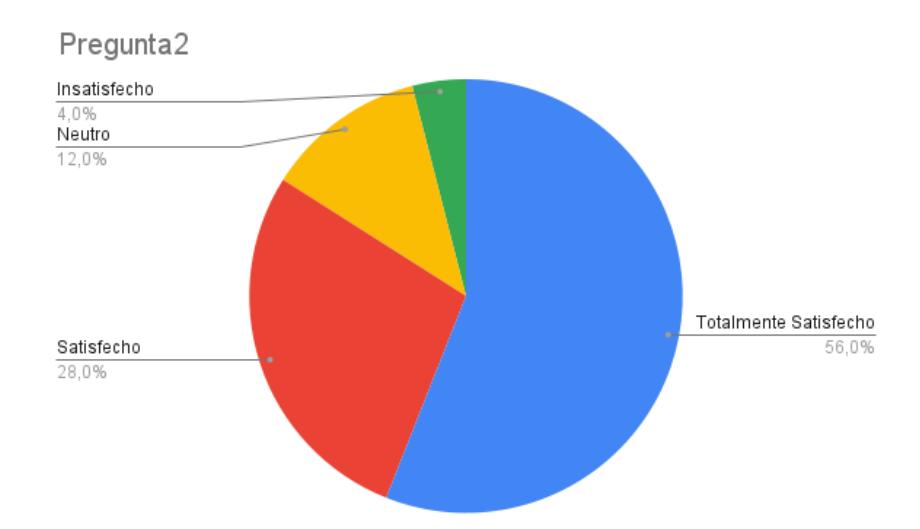

Figura 4.2: Pregunta 2: ¿Es sencillo e intuitivo navegar por la herramienta y moverte entre las páginas?

4%. Obteniendo como resultado que el 84% de los encuestados consideran que la herramienta es fácil de usar e intuitiva.

#### **Pregunta 3**

¿La herramienta te ayudaría a lograr los objetivos dentro del aula de clases?

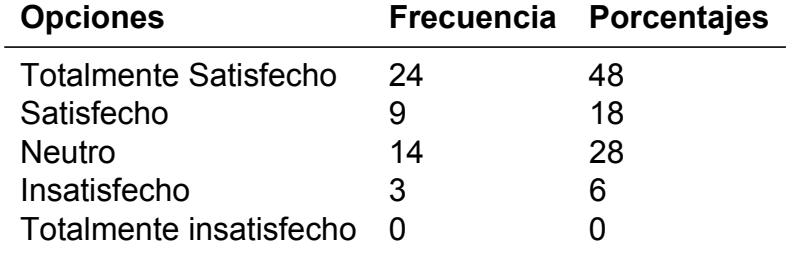

Tabla 4.4: Resultados de la Pregunta 3

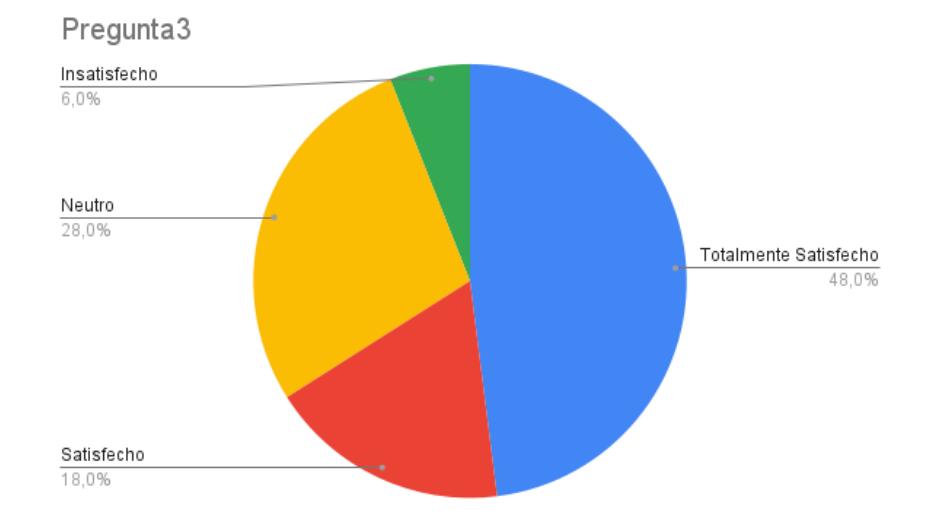

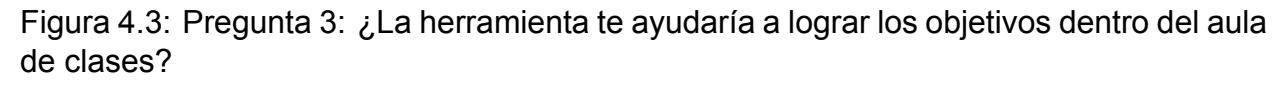

Como se observa en la figura 4.3 hay 24 docentes que equivalen al 48%, 9 docentes que equivalen al 18%, 14 docentes que equivalen al 28% y 3 docentes que equivalen al 6%. Obteniendo como resultado que un aceptable 66% de los docentes encuestados consideran a la herramienta como ayuda para las clases.

#### **Pregunta 4**

¿Califica tu satisfacción respecto a la organización de la información mostrada en pantalla?

Como se observa en la figura 4.4 hay 26 docentes que equivalen al 52%, 15 docentes que equivalen al 30%, 7 docentes que equivalen al 14% y 2 docentes que equivalen al

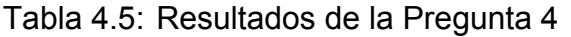

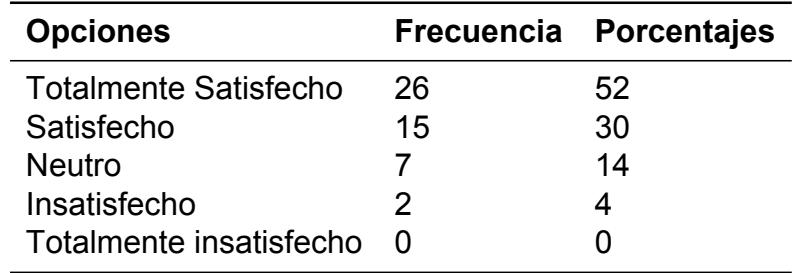

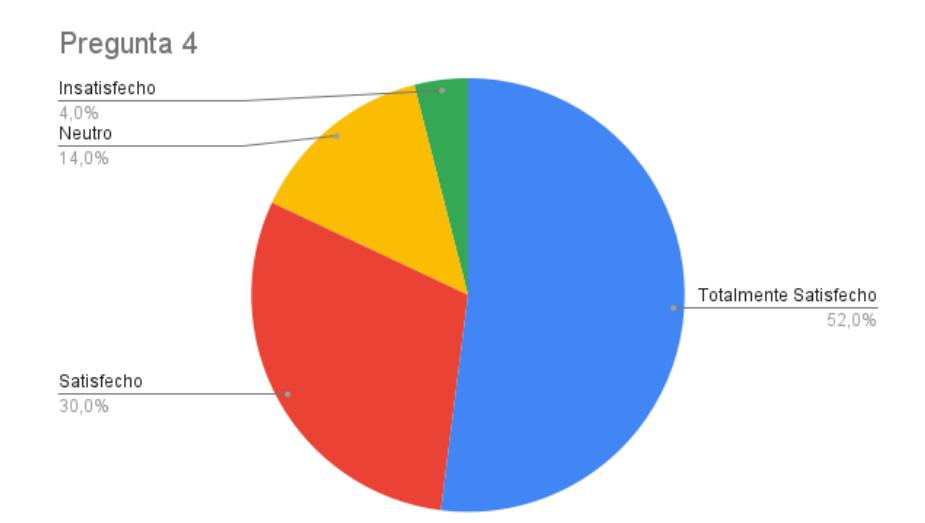

Figura 4.4: Pregunta 4: ¿Califica tu satisfacción respecto a la organización de la información mostrada en pantalla?

4%. Obteniendo como resultado que el 82% de los encuestados están conformes con cómo se presentan las pantallas e interfaces.

#### **Pregunta 5**

¿Qué tan útil es nuestro producto para ti?

Tabla 4.6: Resultados de la Pregunta 5

**Opciones Frecuencia Porcentajes** Totalmente Satisfecho 24 48

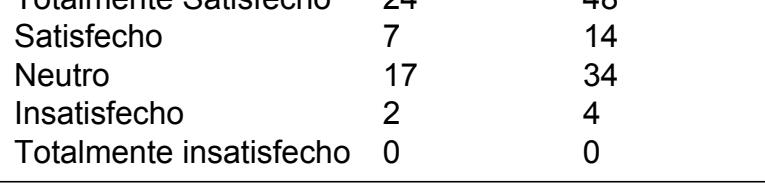

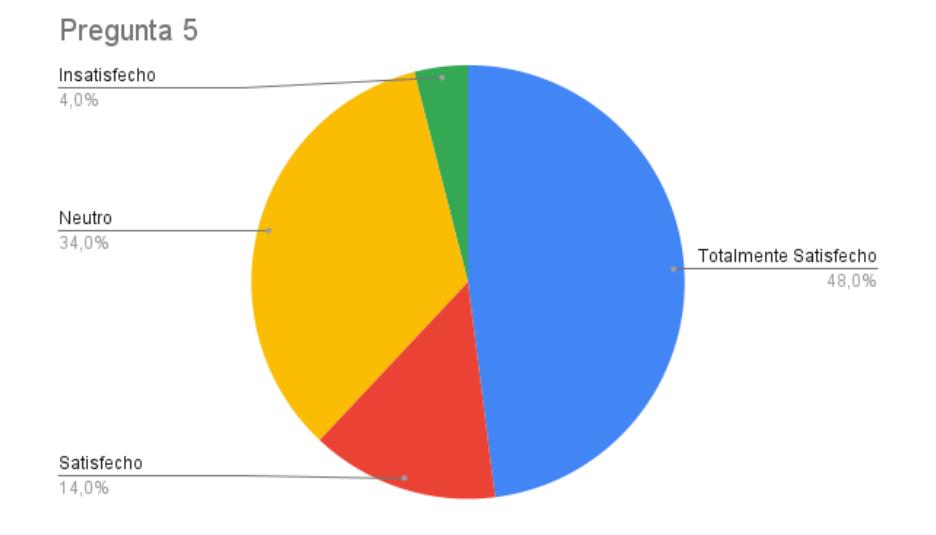

Figura 4.5: Pregunta 5: ¿Qué tan útil es nuestro producto para ti?

Como se observa en la figura 4.5 hay 24 docentes que equivalen al 48%, 7 docentes que equivalen al 14%, 17 docentes que equivalen al 34% y 2 docentes que equivalen al 4%. Obteniendo como resultado que el 62% de los encuestados consideran útil a la herramienta en forma global, una puntuación aceptable pero que nos da un indicio que hay puntos por mejorar.

#### **Pregunta 6**

¿Qué tan probable es que recomiendes Jeopardy a otras personas? Como se observa en la figura 4.6 hay 23 docentes que equivalen al 46%, 12 docentes que equivalen al 24%, y 15 docentes que equivalen al 30%. Obteniendo como resultado

32

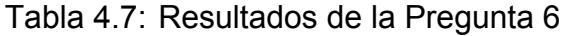

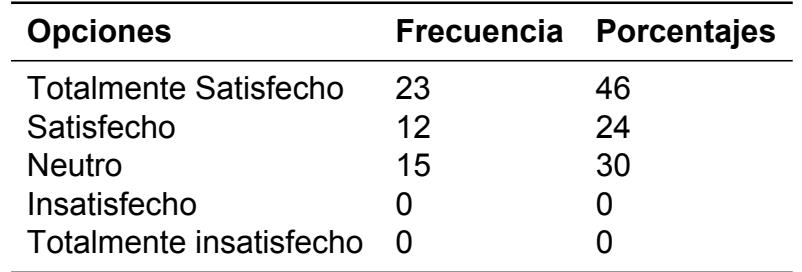

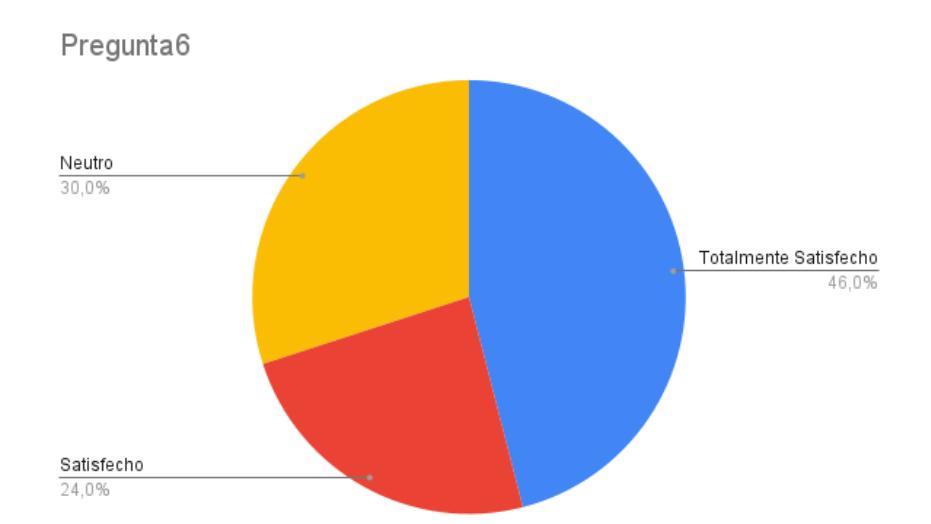

Figura 4.6: Pregunta 6: ¿Qué tan probable es que recomiendes Jeopardy a otras personas?

que el 70% de los encuestados recomendarían la herramienta a otros docentes para su uso en las clases.

# **CAPÍTULO 5**

# **5. CONCLUSIONES Y LÍNEAS FUTURAS**

En este capítulo después de toda la investigación y desarrollo del proyecto determinaremos las conclusiones en base a los objetivos planteados en el capítulo dos. También hablaremos del alcance del proyecto y sus limitaciones, dando recomendaciones para obtener los mejores resultados con la puesta en marcha de herramienta y con las mejoras que se pueden hacer para una mayor aceptación de los usuarios.

## **5.1 Conclusiones**

- Después de toda la investigación y desarrollo se obtuvo una herramienta dinámica de software tipo gaming que tiene la capacidad de evaluar de forma cuantitativa mediante preguntas y respuestas a un grupo de estudiantes en tiempo real, lo que genera una mayor interacción de los estudiantes con el profesor y transforma una clase habitual en una clase mucho más participativa.
- La herramienta que se consiguió desarrollar tiene una interfaz sencilla, es amigable con los usuarios, fácil de navegar, fácil de entender y muy intuitiva para su uso. Esta herramienta al permitir crear grupos estimula la colaboración entre los estudiantes, haciendo que estos no solo mantengan el interés en la clase, sino que también se promueva la capacidad competitiva por obtener los mejores puntajes grupales.
- En la actualidad existen otras herramientas de software con características similares a la de nuestra herramienta, pero estas están licenciadas y son de pago, es por esto por lo que al contar con nuestra herramienta de software propio no incurrimos en estos gastos de licencias y más bien es posible ofrecer a otros sectores debido

a que la herramienta es muy versátil para su uso a cambio de una remuneración económica.

- El creciente y rápido avance de la tecnología abre nuevas puertas para el desarrollo del aprendizaje y aunque la tecnología puede ser un distractor en manos equivocadas, esta herramienta de software le da la otra cara de la moneda fomentando el interés de los estudiantes e involucrándose más en temas de estudio que quizás no son del todo su agrado.
- Con base a los resultados de la encuesta de satisfacción del cliente quedamos satisfechos con el diseño visual de la herramienta con el 92% de los usuarios respaldando, también con la navegación que representa un 84% de respaldo, 66% consideran a la herramienta como ayuda dentro de las clases, 82% están satisfechos con la organización y presentación de las pantallas, el 62% consideran que la herramienta es útil de forma global y el 70% de los encuestados recomendarían a la herramienta a otros colegas, lo que es una buena señal de la aceptación de la herramienta.

### **5.2 Recomendaciones**

- Aunque la herramienta de software fue diseñada de una forma muy intuitiva y sencilla, incluso para el uso de docentes con poca formación y conocimientos informáticos, no está de más leer la documentación o manual para conocer el alcance y las limitaciones que esta tiene y de esta manera poder sacarle el mejor provecho conociendo todas las funciones que esta tiene para brindar.
- La herramienta no necesita un administrador ya que los procesos para registrar usuarios, para acceder a los tableros y para crear nuevos tableros se gestionan de forma automática; pero al ir creando tableros con condiciones y temas similares un administrador podría agrupar y organizar estos juegos para crear repositorios de juegos que comparten algunas similitudes y de esta forma sea más eficiente la búsqueda por otros profesores que desean buscar los mismos temas.
- Para el desarrollo del Backend de este proyecto se utilizó una base de datos relacional llamada SupaBase que en el fondo tiene como corazón PostgreSQL,

esta base de datos se la utilizó de forma gratuita y tiene varias limitaciones; es por esto por lo que se aconseja utilizar la versión pagada de esta base de datos o cualquier otra base de datos para contar con todas las funcionalidades de una versión completa.

• Para que la herramienta de software sea accesible para cualquier usuario, esté disponible en todo momento y sea escalable es recomendable tenerla en un servidor en la nube que además le dé una protección extra contra intrusiones para cuidar su integridad y la información confidencial de los usuarios.

# **5.3 Líneas Futuras**

Una de las cosas que más llevan tiempo en la utilización de esta herramienta es la ingesta de la información, es decir ingresar las preguntas y respuestas en los tableros que se crean. Una forma de mejorar y optimizar esta herramienta de software es combinándola con las nuevas tecnologías de inteligencia artificial, las cuales permitirían reducir los tiempos de creación de un juego con solo pedirle que cree un juego de un tema específico que se trató en la clase. Aunque hay que solucionar algunos problemas con el uso de la inteligencia artificial esta va creciendo con pasos agigantados por lo que en muy poco tiempo se volvería viable la adaptación de esta tecnología en nuestra herramienta de software. Otro punto a tener en cuenta para una futura mejora es poder después de un juego tener un registro de las puntuaciones por grupo, aunque para esto se necesitará mucho más espacio de almacenamiento y tener una versión más completa de base de datos y quizás de pago.

### **5. Bibliography**

- [1] Figueroa, M. M. A. A. (1940). MeISE: Metodología de ingeniería de software educativo. Revista Internacional Internacional Internacional de Educación en Ingeniería Educación en Ingeniería ISSN, 1116, 13.
- [2] Navarro, G. M. (2017). Tecnologías y nuevas tendencias en educación: aprender jugando. El caso de Kahoot. Opción: Revista de Ciencias Humanas y Sociales, (83), 252-277.
- [3] Benek-Rivera, J. y Mathews, VE (2004). Aprendizaje activo con riesgo: los estudiantes hacen las preguntas———. Revista de Educación en Gestión , 28 (1), 104-118.

# **BIBLIOGRAFÍA**

- Arteaga Valdés, E., Medina Mendieta, J. F., & del Sol Martínez, J. L. (2019). El geogebra: Una herramienta tecnológica para aprender matemática en la secundaria básica haciendo matemática. *Conrado*, *15*(70), 102–108.
- Aurioles, M. E. W. (2021). Diez herramientas digitales para facilitar la evaluación formativa. *Revista Tecnología, Ciencia y Educación*, (18), 127–139.
- Benek-Rivera, J., & Mathews, V. E. (2004). Active learning with jeopardy: Students ask the questions-*Journal of Management Education*, *28*(1), 104–118.
- Brito, V., et al. (2004). El foro electrónico: Una herramienta tecnológica para facilitar el aprendizaje colaborativo. *Edutec: revista electrónica de tecnología educativa*.
- Ferrucci, D., Levas, A., Bagchi, S., Gondek, D., & Mueller, E. T. (2013). Watson: Beyond jeopardy! *Artificial Intelligence*, *199*, 93–105.
- Garcés, C. R., Sepúlveda, M. M., & Riquelme, V. C. (2014). Test informatizados y su contribución a la acción evaluativa en educación. *Revista de Educación a Distancia (RED)*, (43).
- Heredia-Sánchez, B. D. C., Pérez-Cruz, D., Cocón-Juárez, J. F., & Zavaleta-Carrillo, P. (2020). La gamificación como herramienta tecnológica para el aprendizaje en la educación superior. *Revista Docentes 2.0*, *9*(2), 49–58.
- Hidalgo, G. T., Castro, G. C., & Aguirre, J. O. (2018). Factores que inciden en la desconcentración en los estudiantes. *Revista Mapa*, *2*(10).
- Juárez, A. M. P., Flores, D. J. V., & Calderón, Y. I. P. (2015). Los medios distractores en el aula de clase. *Universidad y Ciencia*, *8*(13), 51–59.
- Khan, M. N., Telmesani, A., Alkhotani, A., Elzouki, A., Edrees, B., & Alsulimani, M. H. (2011). Comparison of jeopardy game format versus traditional lecture format as a teaching methodology in medical education. *Saudi Med J*, *32*(11), 1172–1176.
- Moreira, L. F. G., Zhunio, J. E. C., & Franco, G. A. N. (2022). Uso de plataformas mooc para reforzar el proceso de enseñanza–aprendizaje. *Ciencia Latina Revista Científica Multidisciplinar*, *6*(2), 4737–4750.
- Muñoz-Repiso, A. G.-V., et al. (2007). Herramientas tecnológicas para mejorar la docencia universitaria. una reflexión desde la experiencia y la investigación. *RIED-Revista Iberoamericana de Educación a Distancia*, *10*(2), 125–148.
- Rojano Ramos, S., López Guerrero, M. d. M., & López Guerrero, G. (2016). Desarrollo de tecnologías de la información y la comunicación para reforzar los procesos de enseñanza y aprendizaje en ciencias

en el grado de maestro/a en educación infantil de la universidad de málaga. *Educación química*, *27*(3), 226–232.

Rotter, K. (2004). Modifying "jeopardy!" games to benefit all students. *Teaching Exceptional Children*, *36*(3), 58–62.

Ruiz, D., et al. (2019). Quizizz en el aula: Evaluar jugando.

- Sevil, J. (2017). Kahoot, socrative & quizizz herramientas gratuitas para fomentar un aprendizaje interactivo y la gamificación en el aula. *Buenas prácticas en la docencia universitaria con apoyo de TIC: experiencias en 2016*, 17–27.
- Tesauro, G., Gondek, D. C., Lenchner, J., Fan, J., & Prager, J. M. (2013). Analysis of watson's strategies for playing jeopardy! *Journal of Artificial Intelligence Research*, *47*, 205–251.

# **APÉNDICES**

# **A Costo de Implementación del prototipo**

Para el desarrollo e implementación de este proyecto integrador se necesita la mano de obra de un ingeniero desarrollador con sólidos conocimientos en programación y manejo de base de datos relacionales, este ingeniero trabajando durante 5 meses y cobrando un salario de \$900 genera un gasto de \$4500 para lograr cumplir su objetivo como se puede observar en la tabla 1.

Tabla 1: Costo de Implementación del prototipo

| <b>Asalariado</b>                         | Salario Mensual Cantidad de meses Costo total |        |
|-------------------------------------------|-----------------------------------------------|--------|
| Salario del ingeniero desarrollador \$900 | \$5                                           | \$4500 |

# **B Diseño de Interfaz de Usuario**

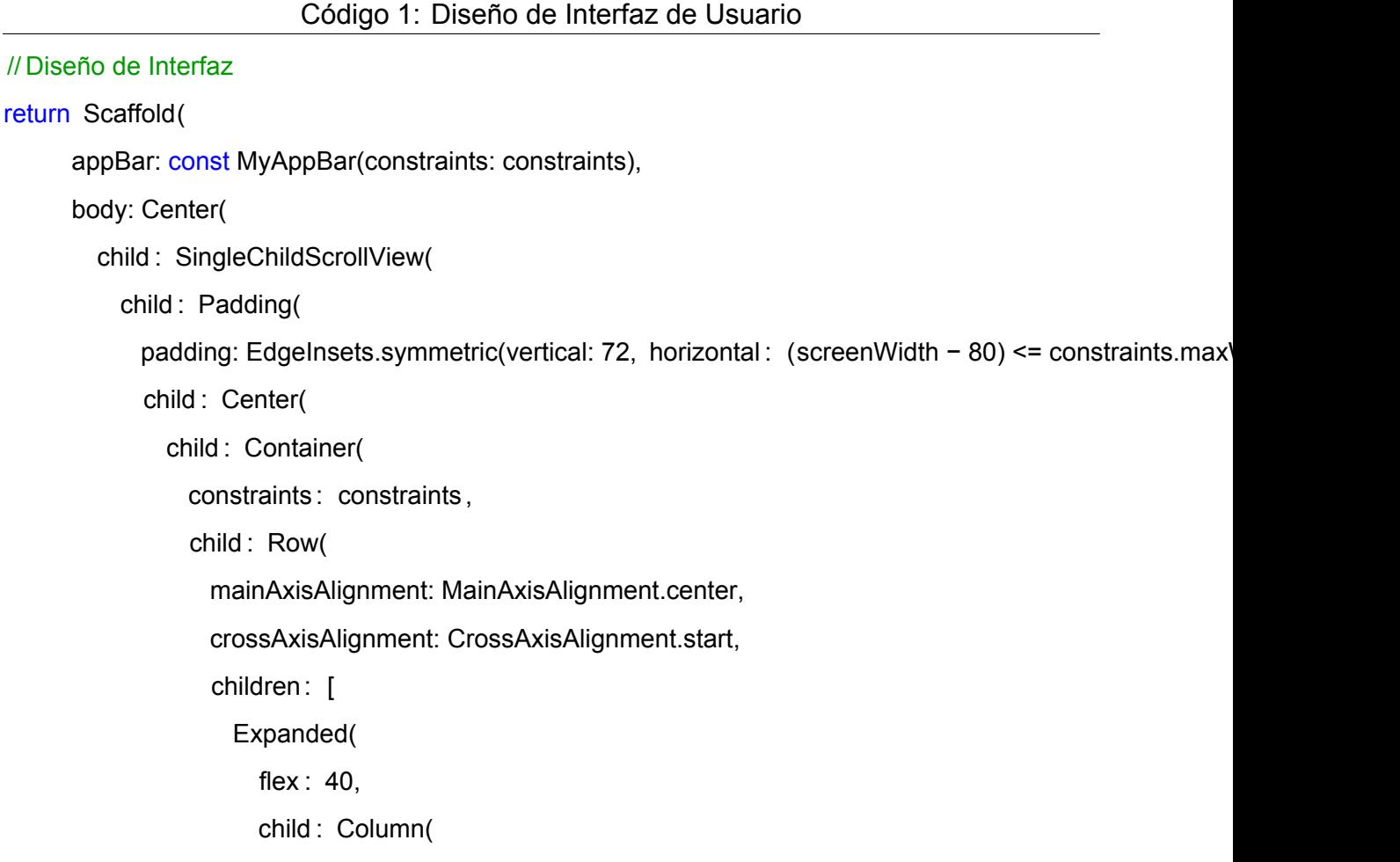

```
mainAxisAlignment: MainAxisAlignment.start,
children: [
 const SizedBox(height: 24),
 Row(
    children: [
      Expanded(
        flex : 68,
        child : MyTextField(
         fontSize: 20,
         keyboardType: TextInputType.text,
         hintText: 'Código de Tablero',
         onChanged: controller.onBoardCodeChanged,
         onAction: controller .goToGameThroughCode,
          textAlign : TextAlign.center,
       ) ,
      \lambda.
     const Spacer(flex: 4),
      Flexible (
        flex : 28,
        child : MyButton(
          text 'Jugar!',
          textStyle : GoogleFonts.ubuntu().copyWith(
           fontSize: 24,
           fontWeight: FontWeight.bold,
          ) ,
          style : ElevatedButton.styleFrom(
            backgroundColor: const Color(0xFF00b3c0),
           foregroundColor: Colors.white,
           padding: const EdgeInsets.symmetric(horizontal: 16, vertical : 20),
            maximumSize: const Size.fromHeight(60),
            minimumSize: const Size.fromHeight(60),
           shape: RoundedRectangleBorder(
             borderRadius: BorderRadius.circular(8),
           ) ,
```

```
) ,
              onPressed: controller.goToGameThroughCode,
            ) ,
          ) ,
        ],
      ) ,
      const SizedBox(height: 40),
      Image.asset(
        'assets/images/jeopardy_home.png',
        height: 320,
        alignment: Alignment.topCenter,
      ) ,
    ],
  ) ,
const Spacer(flex: 4),
Expanded(
  flex : 56,
  child : Column(
    crossAxisAlignment: CrossAxisAlignment.end,
    mainAxisAlignment: MainAxisAlignment.start,
    children: [
      Builder(
        builder: (context) {
          final textStyle = GoogleFonts.ubuntu().copyWith(
            fontSize: 80,
            fontWeight: FontWeight.bold,
            color: const Color(0xFF101834),
          ) ;
          return FittedBox(
            fit : BoxFit. fitWidth ,
            child : RichText(
              softWrap: false,
              textAlign : TextAlign. right ,
```
 $\lambda$ 

```
text: TextSpan(
          style: textStyle,
          children: const [
            TextSpan(text: 'Sumérgete en una\n'),
            TextSpan(text: 'experiencia de\n'),
            TextSpan(text: 'aprendizaje'),
            TextSpan(text: 'única', style : TextStyle(color: Color(0xFFdf2284))),
          ],
        ) ,
      ) ,
   );
  },
) ,
const FittedBox(
  fit : BoxFit. fitWidth ,
  child : Text(
    ' \n¡Eleva la diversión en grupo con preguntas desafiantes!\n',
    textAlign : TextAlign. right ,
    style : TextStyle(fontSize: 24),
 ) ,
) ,
FittedBox(
  fit : BoxFit. fitWidth ,
  child : Builder( builder : (context) {
    final findGamebuttonStyle = ElevatedButton.styleFrom(
      backgroundColor: const Color(0xFF5b378c),
      foregroundColor: Colors.white,
      padding: const EdgeInsets.all(16),
      shape: RoundedRectangleBorder(
        borderRadius: BorderRadius.circular(8),
      ) ,
    \mathcal{E}final newGamebuttonStyle = ElevatedButton.styleFrom(
      backgroundColor: const Color(0xFFf5a244),
```

```
foregroundColor: Colors.white,
        padding: const EdgeInsets.all(16),
       shape: RoundedRectangleBorder(
         borderRadius: BorderRadius.circular(8),
       ) ,
     );
     const textStyle = TextStyle(fontSize: 24);
     return Row(
        mainAxisAlignment: MainAxisAlignment.end,
        children: [
          MyButton(
            text : 'Encuentra tu juego',
            style : findGamebuttonStyle,
            textStyle : textStyle ,
           onPressed: () {
             Get.toNamed(Routes.boards);
            },
          ),const SizedBox(width: 16),
          MyButton(
            text: 'Crea tu tablero',
            textStyle : textStyle ,
            style : newGamebuttonStyle,
           onPressed: () {
             Get.toNamed(Routes.newBoard);
            },
          ) ,
        ],
     );
   }) ,
 ) ,
],
```
) ,

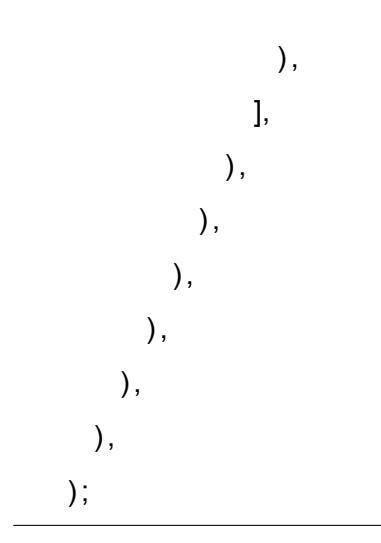

# **C Inicio de Sesión y Registro de Usuario**

```
Código 2: Inicio de Sesión y Registro de Usuarios
// Inicio de Sesión y Registro de Usuarios
Future<void> login(String email, String password) async {
   await updateUser(() async => await supabase.auth.signInWithPassword(email: email, password: passwo
 }
 Future<void> register(String email, String password) async {
   await _updateUser(() async => await _supabase.auth.signUp(email: email, password: password));
 }
 Future<void> logout() async {
   await updateUser( supabase.auth.signOut);
 }
```
Future<void> onAction() async {

- if (\_emailController. text .isEmpty || \_emailError != null ) return;
- if (\_passwordController.text.isEmpty || \_passwordError != null) return;
- if (\_isRegister && \_confirmPasswordController.text.isEmpty || \_confirmPasswordError != null) return;
```
if (_loading) return;
setState (() {
 \angleloading = true;
\} ;
emailController. text = emailController. text . toLowerCase().trim();
final email = emailController. text;
final password = passwordController.text;
```

```
final ftoast = FToast();
ftoast . init (Get.overlayContext!);
```
## try {

```
await (_isRegister ? controller . register : controller . login). call (email, password);
```

```
if (! _isRegister) TextInput. finishAutofillContext () ;
```
Get.back();

```
} catch (e) {
  ftoast .showToast(
    gravity : ToastGravity.TOP,
    child : Container(
      padding: const EdgeInsets.all(16),
      decoration: BoxDecoration(color: Colors.white, borderRadius: BorderRadius.circular(16)),
      child : Text(
        (await translator . translate (e.runtimeType == AuthException ? (e as AuthException).message :
      ) ,
    \lambda);
}
setState (() {
 _loading = false ;
     }) ;
```
## **D Listado de Todos los Tableros desde Supabase**

Código 3: Listado de Todos los Tableros desde Supabase

```
// Listado de Todos los Tableros desde Supabase
```

```
Future<void> fetchBoards() async {
```
if ( \_loadingBoards.value) return;

```
loadingBoards.value = true;
```

```
_publicBoards = await _supabase.from('Board').select<List<Map<String, dynamic>>>().or(
```

```
'and(is_public.eq.true${_supabase.auth.currentUser != null ? ',user.neq.${_supabase.auth.currentU
) ;
```
## try {

```
// Fetch user data by id
  for (var board in _publicBoards) {
    if (board['user'] != null) {
      board['user'] = (await _supabase.auth.admin.getUserById(board['user'])).user!.email;
    }
  }
} catch (e) {
  // Reload page due to 401 error fetching users data on sign out
  html.window.location.reload();
  return;
}
myBoards = [];
if (_supabase.auth.currentUser != null) {
```

```
_myBoards = await _supabase.from('Board').select<List<Map<String, dynamic>>>().eq('user', _supabase
```

```
// Assign current user email to boards
    for (var board in _myBoards) {
      if (board['user'] != null) {
        board['user'] = _supabase.auth.currentUser!.email;
      }
    }
  }
  loadingBoards.value = false;
   }
```
## **E Listado de Información de un Tablero desde Supabase**

```
Código 4: Listado de Información de un Tablero desde Supabase
// Listado de Todos los Tableros desde Supabase
Future<void> fetchBoard() async {
   \angleloadingBoard.value = true;
    if (boardID.isEmpty || !GetUtils.isNumericOnly(boardID)) {
     handleBoardError();
     return;
   }
    final boards = await supabase.from('Board').select('name').eq('id', boardID);
    if (boards.isEmpty) {
     _handleBoardError();
     return;
   }
    final boardName = boards.first['name'];
```
final scores = await \_supabase.from('Score').select<List>().eq('board', boardID);

```
final categories = await _supabase.from('Category').select<List>().eq('board', boardID);
final items = await _supabase.from('ltem').select<List>().eq('board', boardID);
_board['name'] = boardName;
_board['categories'] = List . filled (categories.length, {}) ;
for (var category in categories) {
  _board['categories'][category['col_idx']] = {'name': category['name'], 'id': category['id'], 'idx': cate
}
board['scores'] = List . filled (scores.length, \{\}\;
for (var score in scores) {
  _board['scores'][score['row_idx']] = {'value': score['value'], 'id': score['id'], 'idx': score['row_idx
}
_board['items'] = List .generate(categories.length, (_) => List . filled (scores.length, {}) ) ;
for (var item in items) {
  final ctgrIdx = categories.firstWhere ((category) => category['id'] == item['category']) ['col_idx'];
  final scrIdx = scores.firstWhere((score) => score['id'] == item['score']) ['row_idx'];
  item[ 'answer_revealed'] = false;
  try {
    item['question_img_url'] = _supabase.storage.from(").getPublicUrl(item['question_img_path']);
  } catch (e) {
    //
  }
  try {
    item['answer_img_url'] = _supabase.storage.from(").getPublicUrl(item['answer_img_path']);
  } catch (e) {
    //
  }
  board['items' ][ ctgrIdx ][ scrIdx] = item;
}
\DeltaboardError = false;
_loadingBoard.value = false;
```

```
54
```
// Adding scores to teams score list

```
// Default to 2
  for (var i = 0; i < 2; i++) {
    _teamScores.add(0);
       }
   }
```